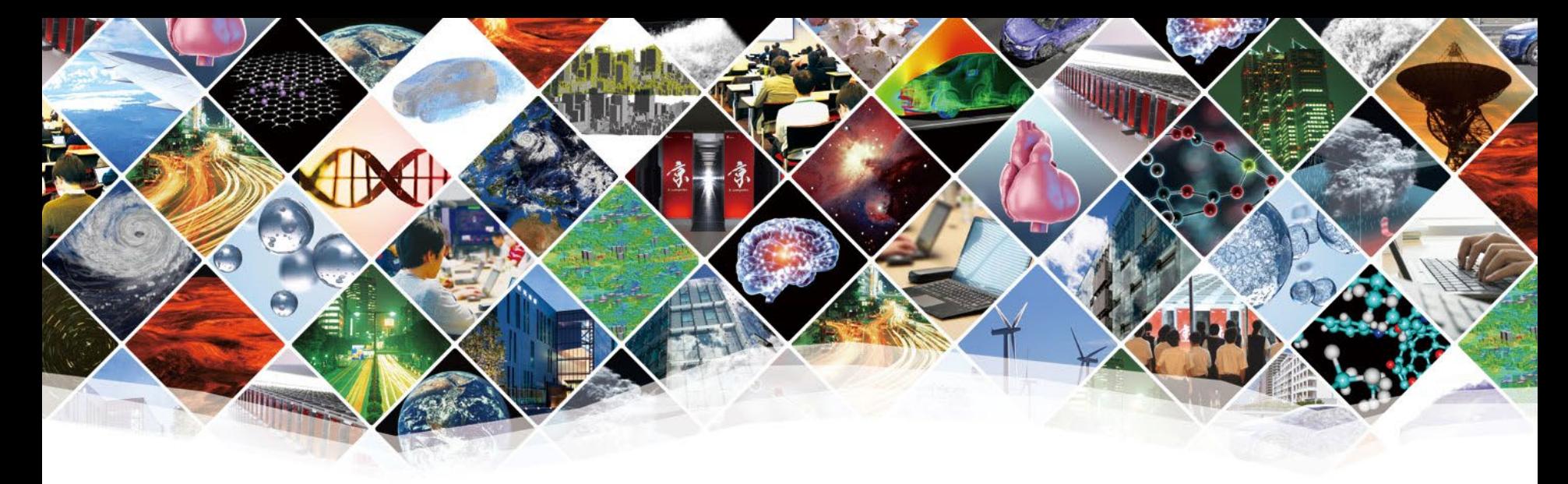

## **Third day [morning session]**

## **Practice to master numerical libraries**

**RIKEN CCS HPC Summer School 2021 Toshiyuki Imamura, RIKEN CCS with assistants, Dr. Takeshi Terao and Dr. Takaaki Fukai**

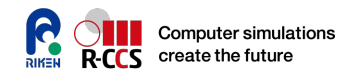

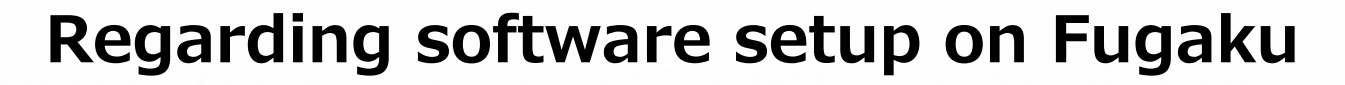

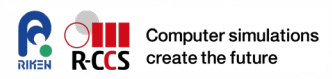

#### **• Set Locale or LANG**

**% export LANG=C**

 **For the third day sessions, you must load appropriate Python modules, such as matplotlib, numpy and scipy, etc. before make and run.**

## **% pip3 install --user numpy matplotlib**

 **For additional software on Fugaku login node such as Imagemagick and gnuplot, please activate public and private Spack instance and load several useful OSS packages. See https://www.fugaku.r[ccs.riken.jp/doc\\_root/ja/user\\_guides/FugakuSpackGu](https://www.fugaku.r-ccs.riken.jp/doc_root/ja/user_guides/FugakuSpackGuide-0716-2021/intro.html) ide-0716-2021/intro.html**

## **When you edit a file,**

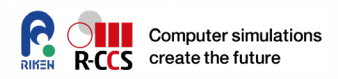

- **Please carefully check copy&pasted lines.**
- **On ppt or pdf files, some letters are converted in encoding from ASCII to UTF-X.**
	- For example, '-' minus and '–' en-dash (in most cases it is hard to identify on a console terminal).
	- Apostrophe and open-close (single/double) quotation marks.
	- Sometimes backslash  $\prime \setminus \prime$  is displayed in the currency mark as in my case '¥'. This is because language localization depends your PC environment. Encode is the same as '\' and '  $\vee$ '.
	- If you have something wrong in compilation for the copied or pasted lines, please "again" carefully check it or COPY the file by file.

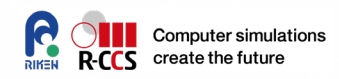

## **/home/ra02006/l00112/school/**

**PETSc/**  $\rightarrow$  PETSc sample code, a job-script, and Makefile **mpi-petsc\_merged\_v7.tgz**  $\rightarrow$  **tarball for CFD+mpi+PETSc mpi-petsc\_merged\_v7/ > Karman Vortex CFD codes** 

 **Please 'cd' your work directory, then 'cp -R' the directory ('%' is a prompt, and do not type). You will see**

**% cd**

**% cp -R ../l00112/school ./third\_day**

**% cd third\_day**

**% ls**

**PETSc mpi-petsc\_merged\_v7.tgz**

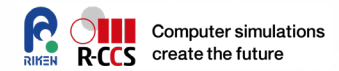

# Numerical Library What is it? For what?

**EXAMPLE Summer School 2021** 

### **Numerical Library**

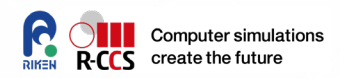

- **Numerical Library is one of building blocks for ENSURING your advanced programming.**
- **It supports an API for very complex mathematical features, algorithm, schemes, also data handling…**
	- Solving sys. Eqs, FFT, Eigenvalue calculation, SVD, minimization, statistics, etc…
- **There are reference codes.**
	- They might be examples of good (bad) programming.

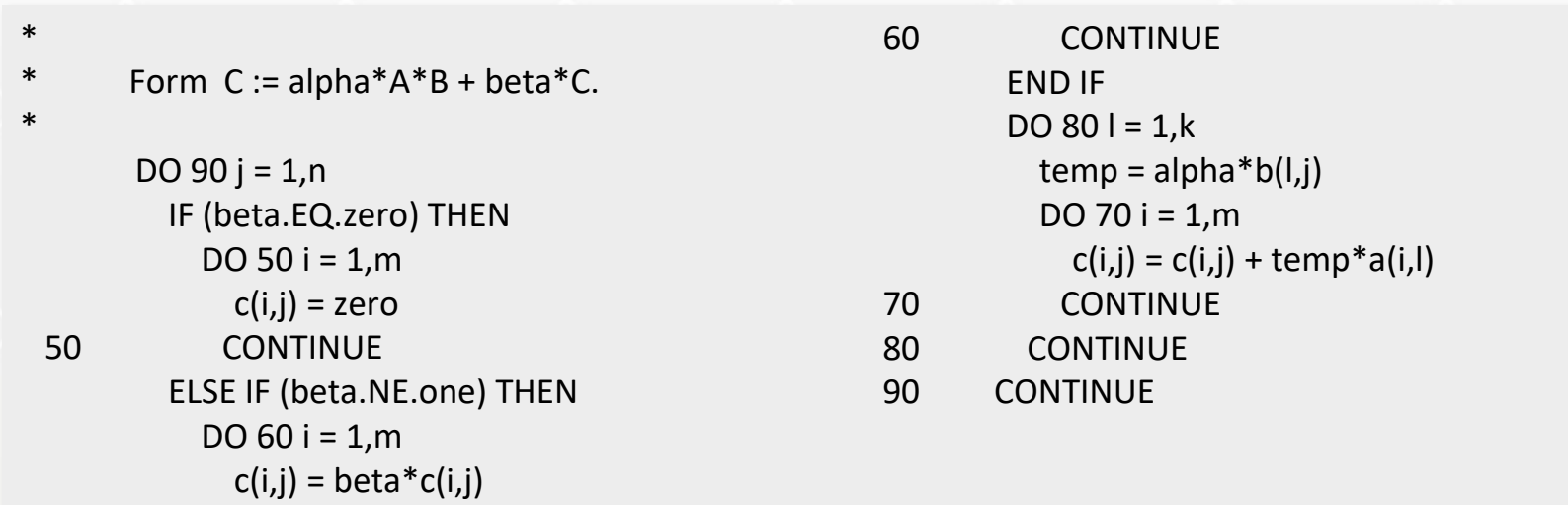

http://www.netlib.org/lapack/explore-html/d1/d54/group\_\_double\_\_blas\_\_level3\_gaeda3cbd99c8fb834a60a6412878226e1.html

### **Numerical Library**

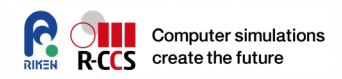

- **Numerical Library is one of building blocks for ENSURING your advanced programming.**
- **It supports an API for very complex mathematical features, algorithm, schemes, also data handling…**
	- Solving sys. Eqs, FFT, Eigenvalue calculation, SVD, minimization, statistics, etc…
- **There are reference codes.**
	- They might be examples of good (bad) programming.
- **It provides us with better performance and finer accuracy than what you made.** 
	- Commercial library: faster and more accurate but expensive
	- Open Source library: fast and free (sometimes faster than commercial library)
	- You must check them before you run your application codes.

## **Example**

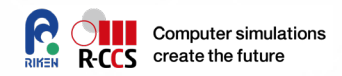

- **When you HOPE to SPEED UP your code bottlenecked in**  matmul, use (or link) an appropriate BLAS (Basic Linear<br>Algebra Subprograms) library!
	- Standard API for linear algebra kernels (case of (C)BLAS).
		- GEMM : Matrix-matrix multiplication<br>(  $C := \alpha AB + \beta C$  )
			-
		- AXPY: linear combination of 2 Vectors (
		- NRM2: Norm of a vector, etc. (

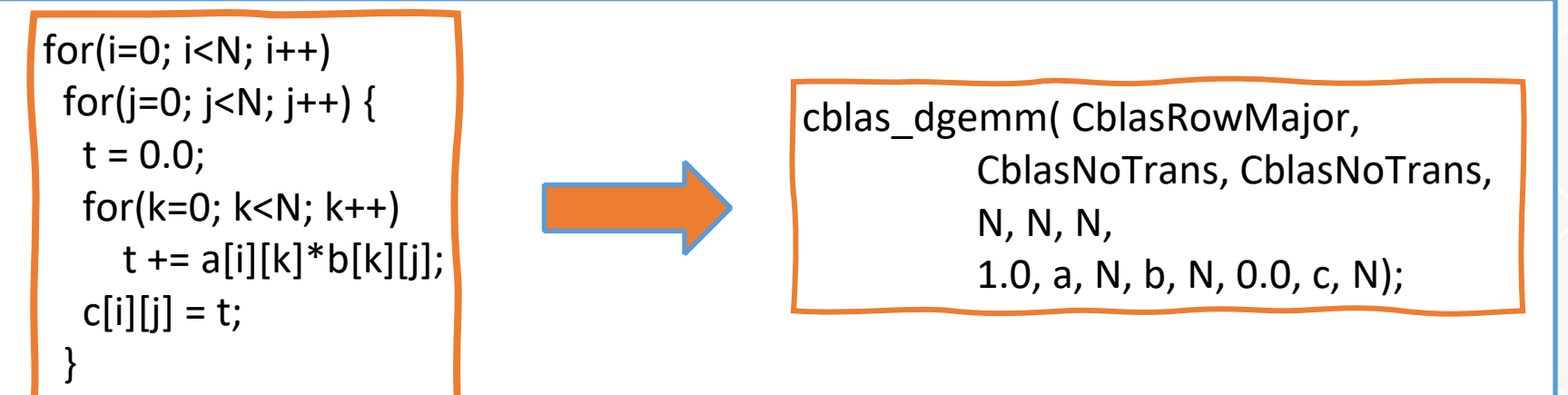

KBLAS(@KAUST), ASPEN.K2(@RIKEN) : for GPGPU

25C66 bt 26 September 2020 RK KGM 2021 HPC Summer School

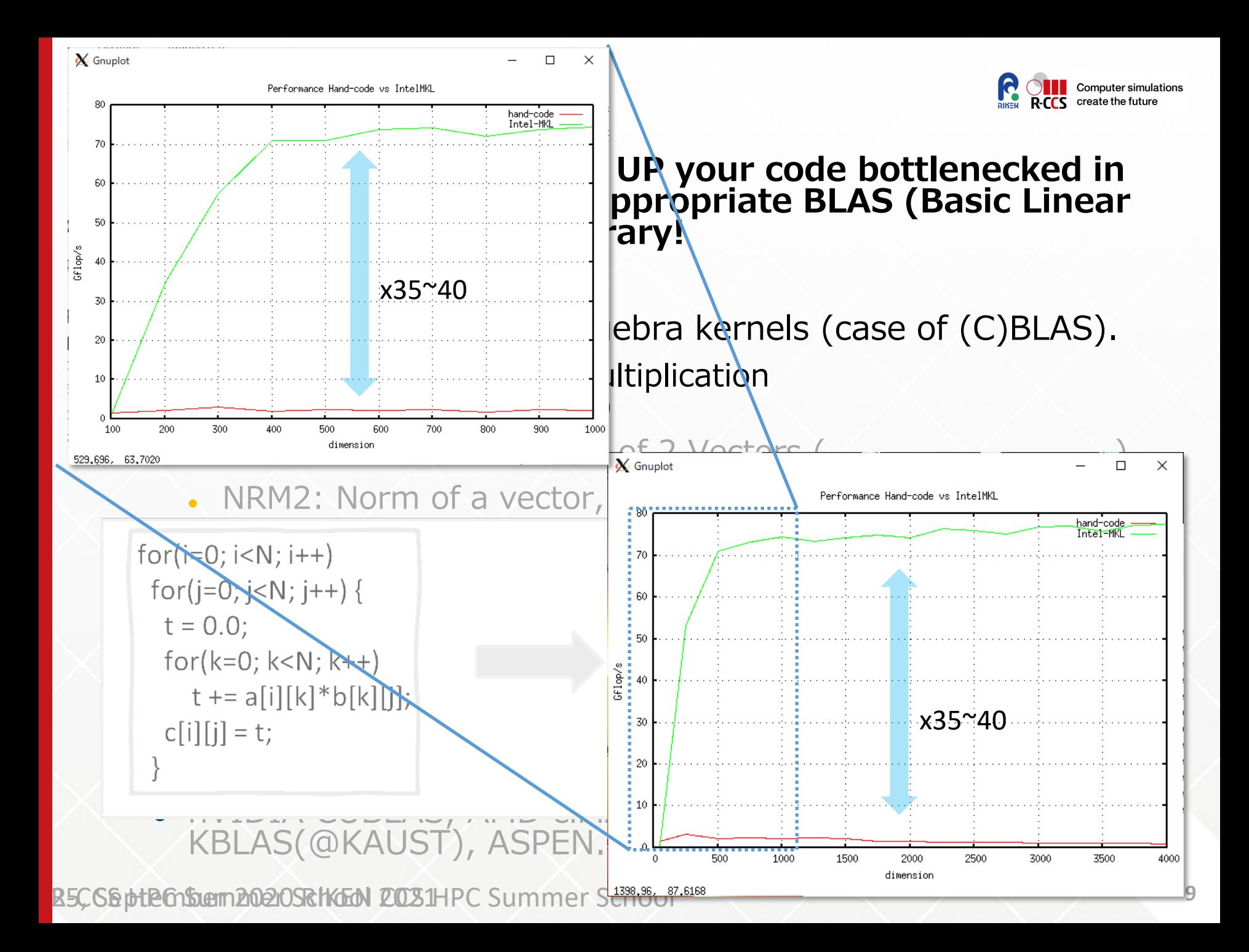

## **Example**

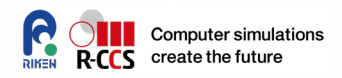

- **When you HOPE to SPEED UP your code bottlenecked in**  matmul, use (or link) an appropriate BLAS (Basic Linear<br>Algebra Subprograms) library!
	- Standard API for linear algebra kernels.
		- GEMM : Matrix-matrix multiplication<br>(  $C := \alpha AB + \beta C$  )
			-
		- AXPY: linear combination of 2 Vectors ( $y := \alpha x + y$
		- NRM2: Norm of a vector, etc. (  $a = ||x||_2$

Reference codes are available from netlib@UTK.

<http://www.netlib.org/BLAS/>

- Commercial: Intel MKL, AMD ACML (free)
- Open Source: ATLAS(@UTK), GotoBLAS(@TACC), OpenBLAS for general purposed microprocessors
- nVIDIA CUBLAS, AMD clMATH, MAGMABLAS(@UTK), KBLAS(@KAUST), ASPEN.K2(@RIKEN) : for GPGPU

## **Other cases**

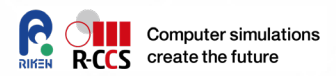

#### **Suggestion: for more complex problems, use followings;**

- **LAPACK (http://www.netlib.org/lapack/)**
- **ScaLAPACK (http://www.netlib.org/scalapack/)**
- **Elemental (http://libelemental.org/)**
- **EigenExa (http://www.aics.riken.jp/labs/lpnctrt/EigenExa\_e.html)**
- **ELPA (http://elpa.rzg.mpg.de/)**
- **PETSc (http://www.mcs.anl.gov/petsc/)**
- **Trillions (https://trilinos.org/)**
- **ARPACK (http://www.caam.rice.edu/software/ARPACK/)**
- **FFTW (http://www.fftw.org/)**
- **FFTE (http://www.ffte.jp/)**
- **2decomp&FFT (http://www.2decomp.org/)**
- **MT, MTGP, dSFMT (http://www.math.sci.hiroshima-u.ac.jp/~mmat/MT/SFMT/index.html)**
- **GMP big number librart(https://gmplib.org/)**
- **QD pack, MPACK, and so on**

*Multi-precision number* R-CCS HPC Summer School 2021

*Dense Eigenvalue*

*Dense, General*

*Sparse, General*

*Sparse, Eigenvalue*

*FFT*

*Random number*

*Multi-precision number* 

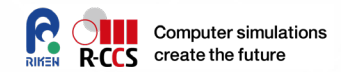

## **Review back to the CFD code**

### **Core computational part in the CFD code**

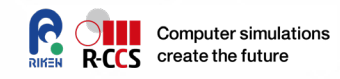

$$
\frac{\left(\Delta \phi = d\right)}{\frac{\phi_{i-1,j}^k - 2 \phi_{i,j}^{k+1} + \phi_{i+1,j}^k}{\Delta x^2} + \frac{\phi_{i,j-1}^k - 2 \phi_{i,j}^{k+1} + \phi_{i+1,j}^k}{\Delta y^2} + \frac{\phi_{i,j-1}^k - 2 \phi_{i,j}^{k+1} + \phi_{i,j+1}^k}{\Delta y^2} - d_{i,j}^k = 0}
$$

R-CCS HPC Summer **13**  $for (i=1; j < col_m_1; j++)$  $for(i=2; i < row_m_1 - 1; i++)$  $*(at(phi, i, j)) = const1 * ((L(phi, i+1, j)) + L(phi, i-1, j)) * const2 +$ (L(phi,i ,j+1) + L(phi,i ,j-1)) \* const3 - L(d,i,j));

 $\sim$   $\sim$   $\sim$   $\sim$   $\sim$ 

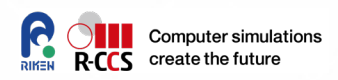

You can choose

### **You can write a Jacobi iteration code easily. BUT,**

- wasting your time (programming, execution time).
- Poisson's eq has a mathematical difficulty of convergence (sometimes diverges).
- **Many algorithms are implemented as library codes.**

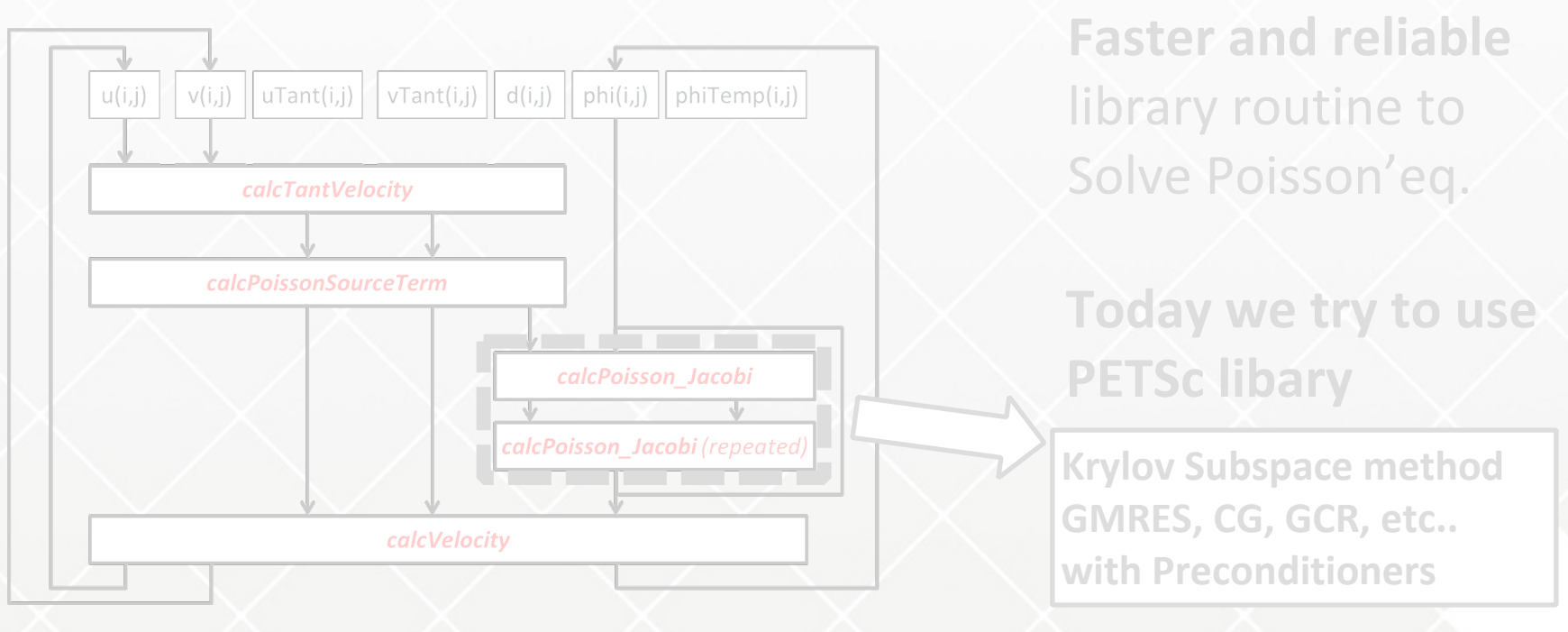

R-CCS HPC Summer School 2021

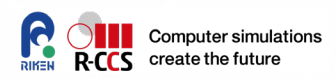

### **You can write a Jacobi iteration code easily. BUT,**

- wasting your time (programming, execution time).
- Poisson's eq has a mathematical difficulty of convergence (sometimes diverges).

#### **Many algorithms are implemented as library codes.**

 $(i, j)$ 

• **Jacobi iteration**

$$
\mathsf{x}^{n+1} = \mathsf{D}^{-1}((\mathsf{A}-\mathsf{D})\mathsf{x}^n)-\mathsf{b})
$$

**Convergence condition is very strict and the Jacobi method sometimes (or often?) diverges or stagnates. (diagonal dominant property is well known as a convergent condition).**

**Similar algorithms: Gauss-Seidel, SOR, SSOR, etc. Summer School 2021** 

You can choose **Faster and reliable**  library routine to Solve Poisson'eq.

**Today we try to use PETSc libary**

**Krylov Subspace method GMRES, CG, GCR, etc.. with Preconditioners**

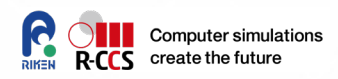

### **You can write a Jacobi iteration code easily. BUT,**

- wasting your time (programming, execution time).
- Poisson's eq has a mathematical difficulty of convergence (sometimes diverges).

#### **Many algorithms are implemented as library of the Many and Structures.**

• **Jacobi iteration**

 $x^{n+1} = D^{-1}((A - D)x^{n}) - b$ 

**Convergence condition is very strict and the Jacobi method sometimes (or often?) diverges or stagnates. (diagonal dominant property is well known as a convergent condition).**

**Similar algorithms: Gauss-Seidel, SOR, SSOR, etc.** • **GMRES**

 $W = h \parallel W \subset K^n(W)$  $\mathcal{L}$  routing to  $\mathcal{L}$ 

Iov subspace iteratio **The also solution vector by using the Least square approximation within Krylov Subspace method Based on Krylov subspace iteration and Arnoldi procedure, it finds a a spanned subspace.**

**GMRES, CG, GCR, etc.. GMRES is known as the best method for a non-symmetric case.**

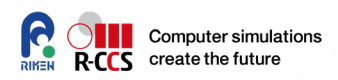

### **You can write a Jacobi iteration code easily. BUT,**

- wasting your time (programming, execution time).
- Poisson's eq has a mathematical difficulty of convergence (sometimes diverges).
- **Many algorithms are implemented as library codes.**

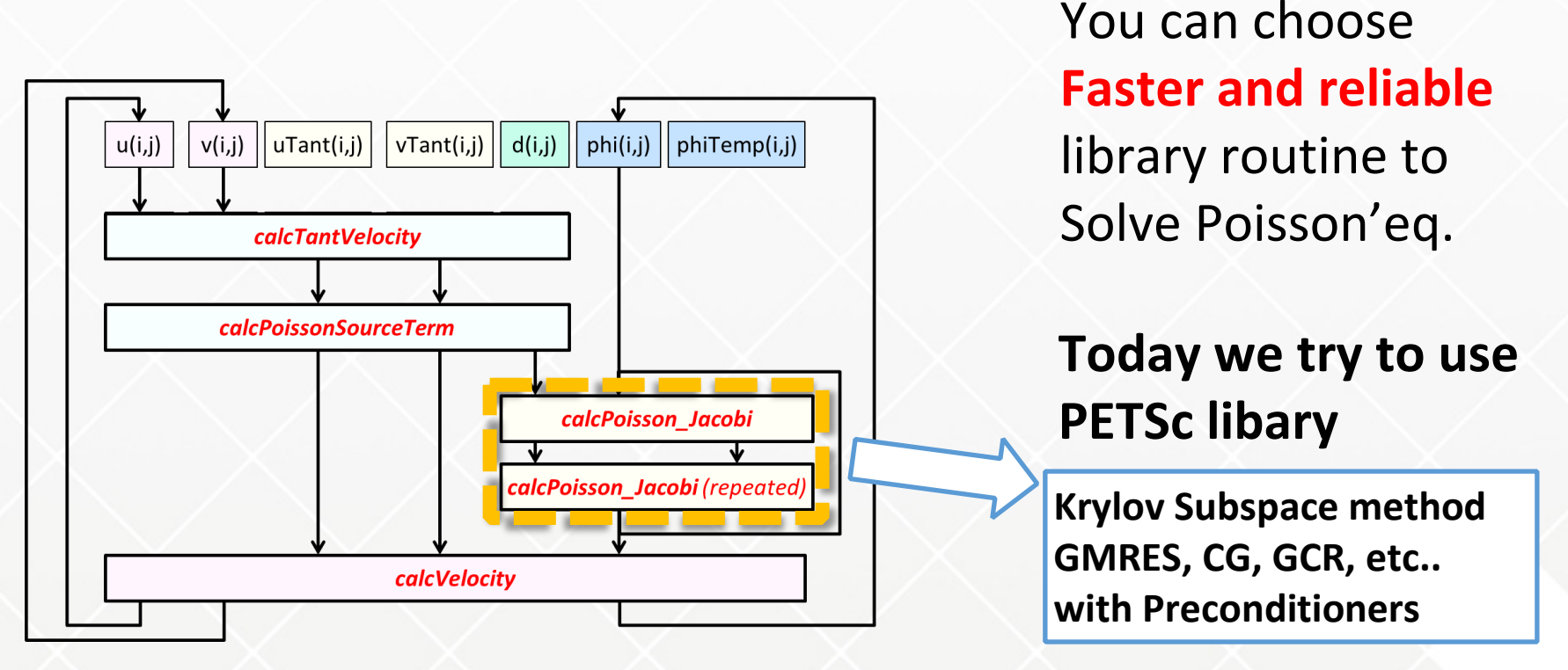

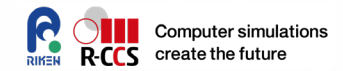

# General use of PETSc(SLEPC)

**Official site on PETSc and SLEPC**

**Hands-on exercises**

## **PETSc/TAO**

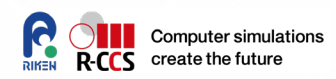

#### **Developed by Argonne National Lab. USA**

- Portable, Extensible Toolkit for Scientific Computation
- Toolkit for Advanced Optimization

#### [https://petsc.org/](https://www.mcs.anl.gov/petsc/)

The current version of PETSc is v3.15.3-27 gaef5aac029; released August 24, 2021.

PETSc, the Portable, Extensible Toolkit for Scientific Computation, pronounced PET-see (/ˈpɛt-siː/), is a suite of data structures and routines for the scalable (parallel) solution of scientific applications modeled by partial differential equations. It supports MPI, and GPUs through CUDA or OpenCL, as well as hybrid MPI-GPU parallelism. PETSc (sometimes called PETSc/TAO) also contains the TAO, the Toolkit for Advanced Optimization, software library. *(cf. PETSc/TAO homepage)*<br>S-HPC Summer School 2021

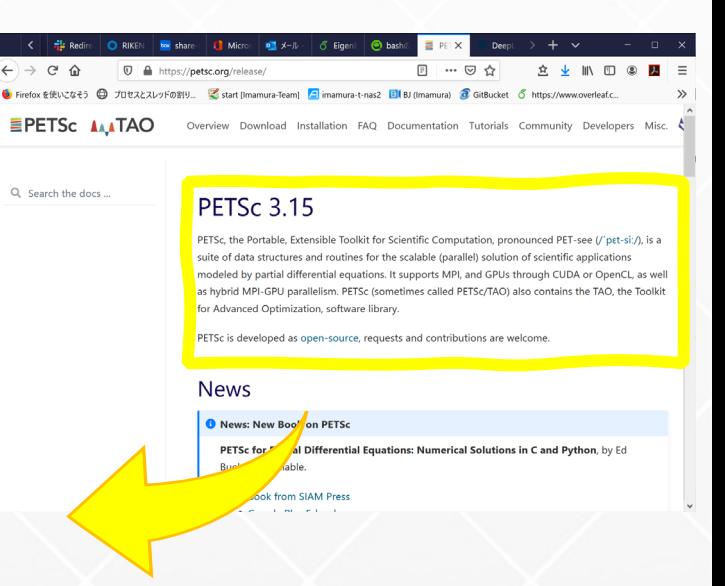

## **SLEPc**

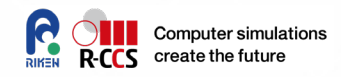

#### **Significant plugin modules of PETSc for EVP**

developed by Universitat Politecnica de Valencia, Spain

#### <https://slepc.upv.es/>

SLEPc is a software library for the solution of large scale sparse eigenvalue problems on parallel computers. It is an extension of PETSc and can be used for linear eigenvalue problems in either standard or generalized form, with real or complex arithmetic. It can also be used for computing a partial SVD of a large, sparse, rectangular matrix, and to solve nonlinear eigenvalue problems (polynomial or general). Additionally, SLEPc provides solvers for the computation of the action of a matrix function on a vector.

The current version of SLEPc is 3.15, released in March, 2021. CS HPC Summer School 2021

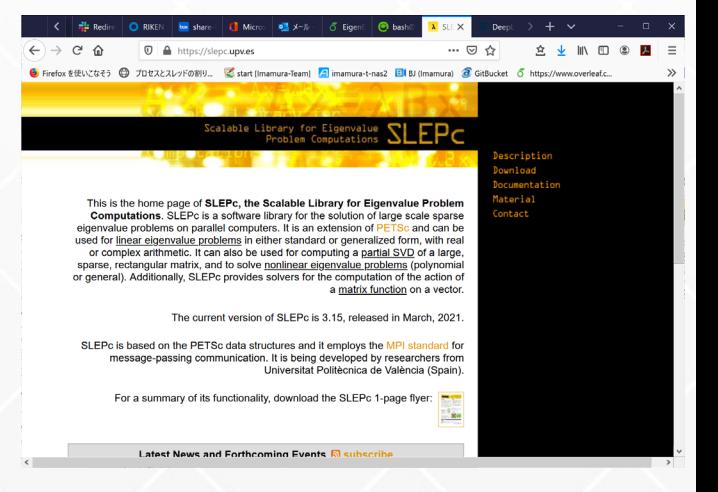

### **Access to a Sample code**

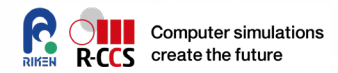

#### **https://slepc.upv.es/handson/handson1.html**

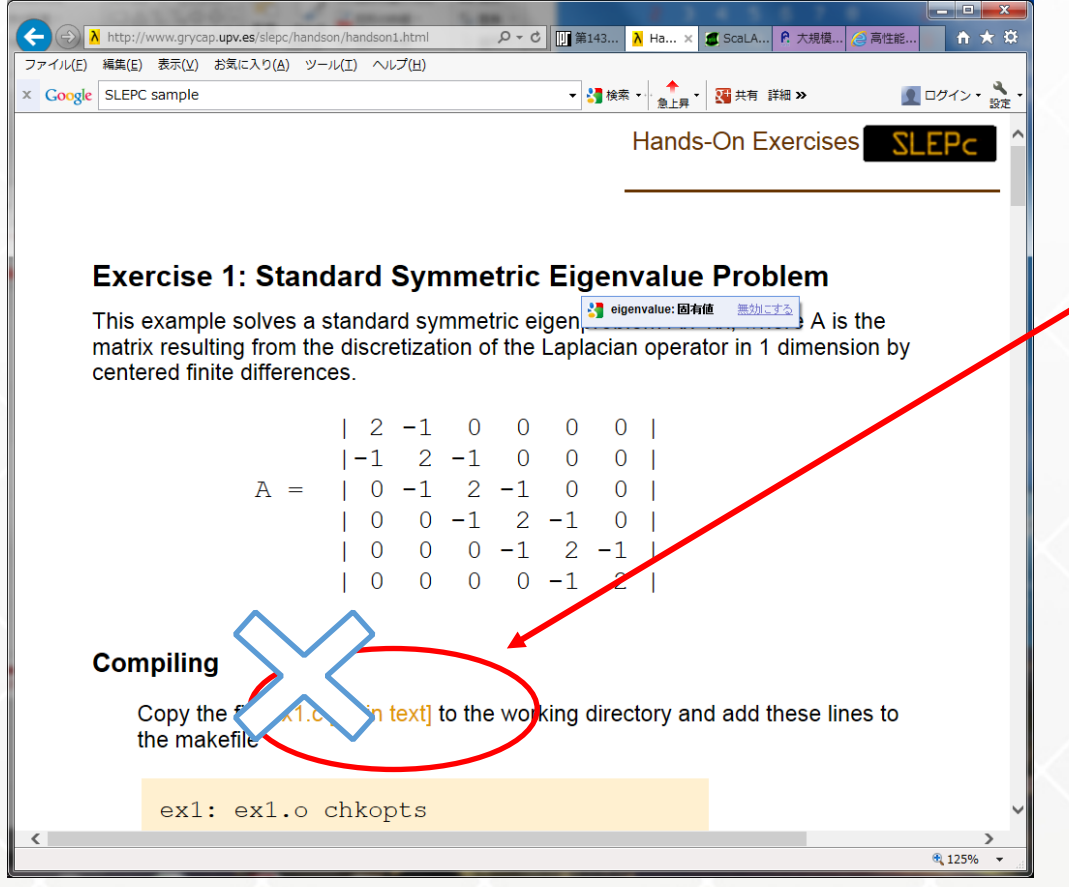

Hyperlinked URL is not available. Please see ex1.c on the directory 'PETSc'.

Other tutorial examples are on **/home/ra020006/l00112/school/PETSC/ tutorials-petsc and tutorials-slepc**

## **Compile and link**

Makefile

PETSC\_DIR=/home/ra020006/l00112/share/petsc SLEPC\_DIR=/home/ra020006/l00112/share/slepc

CC=mpifccpx -Nclang FC=mpifrtpx

INCLUDE\_DIR=-I\${PETSC\_DIR}/include -I\${SLEPC\_DIR}/include LIBRARY\_DIR=-L\${PETSC\_DIR}/lib -L\${SLEPC\_DIR}/lib LIBS=-lslepc -lpetsc -SSL2BLAMP -SCALAPACK -lm

```
CCFLAGS=-g -Kfast,openmp ${INCLUDE_DIR}
FCFLAGS=-g -Kfast,openmp ${INCLUDE_DIR}
LDFLAGS=-g -Kfast,openmp ${LIBRARY_DIR} ${LIBS}
```
all: ex1 ex1f

```
ex1: ex1.o
    ${CC} -o $@$&${S} CDFLAGS}
ex1.o: ex1.c
    ${CC} -o $@ -c $< ${CCFLAGS}
ex1f: ex1f.o
    ${FC} -o $@ $ < ${LDFLAGS}
ex1f.o: ex1f.F
    ${FC} -o $@ -c $< ${FCFLAGS}
```
clean: R-CCS HPC Summer School 2021

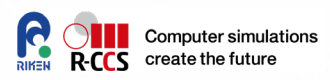

Use **make** or **make all**  command

 $\rightarrow$   $\rightarrow$   $\rightarrow$ 

ex1 and ex1f are generated.

### **Job submission**

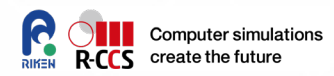

```
#!/bin/bash
#PJM -L "node=1"
#PJM -L "rscgrp=small" or use "small-torus" if you are going to wait long
#PJM --mpi "max-proc-per-node=4"
#PJM -L "elapse=0:10:00"
#PJM -N "slepc"
#PJM -s
```

```
export PETSC_DIR=/home/ra020006/l00112/share/petsc
export SLEPC_DIR=/home/ra020006/l00112/share/slepc
export LD_LIBRARY_PATH=PETSC_DIR/lib:$SLEPC_DIR/lib:$LD_LIBRARY_PATH
```

```
export PLE_MPI_STD_EMPTYFILE=off
export OMP_NUM_THREADS=12
```
mpirun -np 4 ./ex1 -n 540 -m 180 -eps\_type gd -eps\_nev 4 -eps\_monitor eps\_view

C version

1-D Laplacian Eigenproblem, n=100

Number of iterations of the method: 19 Solution method: krylovschur

Number of requested eigenvalues: 1 Stopping condition: tol=1e-08, maxit=100 Number of converged eigenpairs: 2

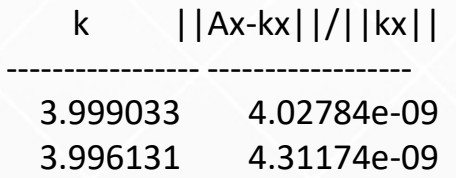

F90 version

1-D Laplacian Eigenproblem, n =100 (Fortran)

Number of iterations of the method: 19 Solution method: krylovschur Number of requested eigenvalues: 1 Stopping condition: tol=1.0000E-08, maxit= 100 Number of converged eigenpairs: 2

#### k ||Ax-kx||/||kx||

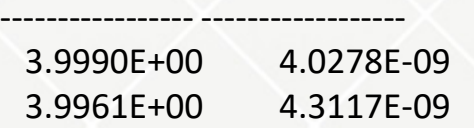

**Computer simulations** create the future C version F90 version

## **Play with PETSc/SLEPC**

#### **• From the tutorial page,**

\$ ./ex1 -n 400 -eps\_nev 3 -eps\_tol 1e-7

\$ ./ex1 -n 400 -eps\_nev 3 -eps\_ncv 24

\$ ./ex1 -n 100 -eps\_nev 4 -eps\_type lanczos

1-D Laplacian Eigenproblem, n=400

Number of iterations of the method: 60 Solution method: krylovschur

Number of requested eigenvalues: 3 Stopping condition: tol=1e-08, maxit=100 Number of converged eigenpairs: 5

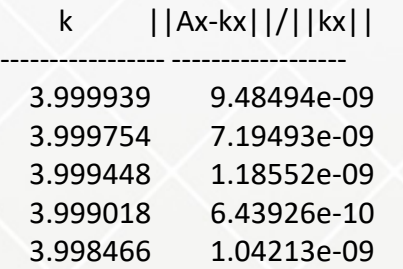

1-D Laplacian Eigenproblem, n=100

Number of iterations of the method: 62 Solution method: lanczos

Number of requested eigenvalues: 4 Stopping condition: tol=1e-08, maxit=100 Number of converged eigenpairs: 4

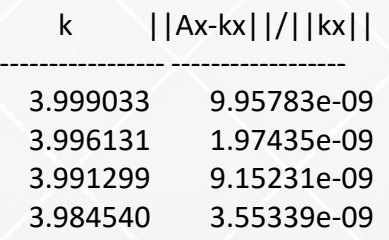

1-D Laplacian Eigenproblem, n=400

Number of iterations of the method: 100 Solution method: krylovschur

Number of requested eigenvalues: 3 Stopping condition: tol=1e-07, maxit=100 Number of converged eigenpairs: 1

k ||Ax-kx||/||kx||

---------------- ------------------

3.999939 9.48781e-08

Computer simulations

## **Learn the sample code (Pseudo code)**

SlepcInitialize( PETSC\_NULL\_CHARACTER, ierr )

MatCreate( PETSC\_COMM\_WORLD, A, ierr ) MatSetSizes(A, ...., n, n, ierr) MatSetUp( A, ierr )

(…. Calculation of matrix elements and others …..)

```
ESPCreate( PETSC_COMM_WORLD, eps, ierr )
ESPSetOperators( eps, A, PETSC_NULL_OBJECT, ierr )
EPSSetProblemType( eps, EPS_HEP, ierr )
```
EPSSolve( eps, ierr )

EPSGetEigenPair( eps, …… )

```
EPSDestroy( eps, ierr )
SlepcFinalize( ierr )
```
R-CCS HPC Summer School 2021

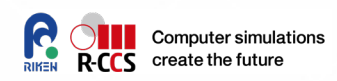

#### **Modern style**

- 1. Initialization
- 2. Create a Handle for data
- 3. Setup parameters
- 4. Create a Handle for solvers
- 5. Setup parameters
- 6. Kick the solver
- 7. Retrieve the results
- 8. Destroy handles
- 9. Finalize

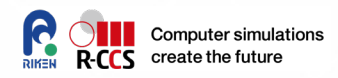

 **PETSc handles internal data format and interface data flexibly. Because of PETSc management mechanism, user does not to see actual state on memory . Matrix A is dealt with a handler variable, and matrix elements are accessed via a query API.**

// Simple matrix format Mat A; EPS eps; EPSType tname; PetscReal tol, error, \*values;

MatCreate( PETSC\_COMM\_WORLD, &A )

MatSetSizes(A, PETSC\_DECIDE, PETSC\_DECIDE, M, N )

MatGetOwnershipRange(A, &Istart, &Iend )

MatSetValues(A, m, idxm, n, idxn, values, INSERT\_VALUES|ADD\_VALUES )

MatAssemblyBegin( A, MAT\_FINAL\_ASSEMBLY ) MatAssemblyEnd(A, MAT\_FINAL\_ASSEMBLY)

Create a matrix handler

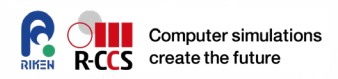

 **PETSc handles internal data format and interface data flexibly. Because of PETSc management mechanism, user does not to see actual state on memory . Matrix A is dealt with a handler variable, and matrix elements are accessed via a query API.**

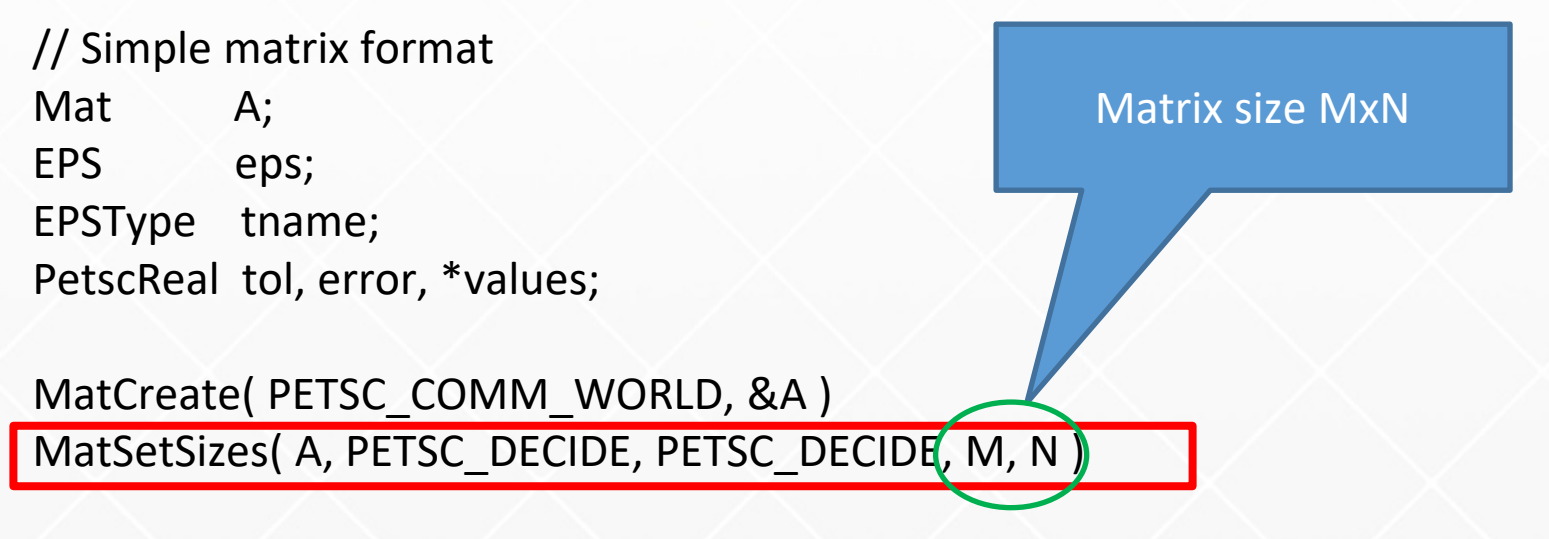

MatGetOwnershipRange(A, &Istart, &Iend ) MatSetValues(A, m, idxm, n, idxn, values, INSERT\_VALUES|ADD\_VALUES )

```
MatAssemblyBegin( A, MAT_FINAL_ASSEMBLY )
MatAssemblyEnd(A, MAT_FINAL_ASSEMBLY)
```
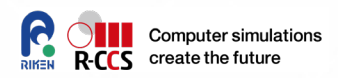

 **PETSc handles internal data format and interface data flexibly. Because of PETSc management mechanism, user does not to see actual state on memory . Matrix A is dealt with a handler variable, and matrix elements are accessed via a query API.**

// Simple matrix format Mat A; EPS eps; EPSType tname; PetscReal tol, error, \*values;

MatCreate( PETSC\_COMM\_WORLD, &A ) MatSetSizes(A, PETSC\_DECIDE, PETSC\_CIDE, M, N)

MatGetOwnershipRange(A, &Istart, &Iend )

MatSetValues( A, m, idxm, n, idxn, values, INSERT\_VALUES | ADD\_VALUES )

MatAssemblyBegin( A, MAT\_FINAL\_ASSEMBLY ) MatAssemblyEnd(A, MAT\_FINAL\_ASSEMBLY)

R-CCS HPC Summer School 2021

For a mxn block matrix, array values are set.

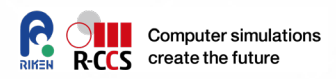

 **PETSc handles internal data format and interface data flexibly. Because of PETSc management mechanism, user does not to see actual state on memory . Matrix A is dealt with a handler variable, and matrix elements are accessed via a query API.**

Assemble the matrix

data set on a

distributed manner

// Simple matrix format Mat A; EPS eps; EPSType tname; PetscReal tol, error, \*values;

MatCreate( PETSC\_COMM\_WORLD, &A ) MatSetSizes(A, PETSC\_DECIDE, PETSC\_DECIDE, M, N)

MatGetOwnershipRange(A, &Istart, &Iend ) MatSetValues(A, m, idxm, n, idxn, values/MSERT\_VALUES|ADD\_VALUES)

MatAssemblyBegin(A, MAT\_FINAL\_ASSEMBLY) MatAssemblyEnd(A, MAT\_FINAL\_ASSEMBLY)

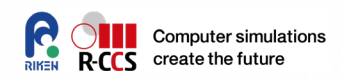

 **PETSc handles internal data format and interface data flexibly. Because of PETSc management mechanism, user does not to see actual state on memory . Matrix A is dealt with a handler variable, and matrix elements are accessed via a query API.**

! Simple matrix format

Mat A EPS eps EPSType tname PetscReal tol, error, values(:)

```
call MatCreate( PETSC_COMM_WORLD, A, ierr )
call MatSetSizes( A, PETSC_DECIDE, PETSC_DECIDE, M, N, ierr )
```
call MatGetOwnershipRange(A, Istart, Iend, ierr ) call MatSetValues( A, m, idxm, n, idxn, values, INSERT\_VALUES|ADD\_VALUES, ierr)

```
call MatAssemblyBegin( A, MAT_FINAL_ASSEMBLY, ierr)
call MatAssemblyEnd( A, MAT_FINAL_ASSEMBLY, ierr)
```
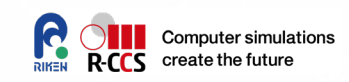

 **PETSc handles internal data format and interface data flexibly. Because of PETSc management mechanism, user does not to see actual state on memory . Matrix A is dealt with a handler variable, and matrix elements are accessed via a query API.**

! Simple matrix format Mat A EPS eps EPSType tname PetscReal tol, error, values(:)

Create a matrix handler

call MatCreate( PETSC\_COMM\_WORLD, A, ierr )

call MatSetSizes( A, PETSC\_DECIDE, PETSC\_DECIDE, M, N, ierr )

call MatGetOwnershipRange(A, Istart, Iend, ierr ) call MatSetValues( A, m, idxm, n, idxn, values, INSERT\_VALUES|ADD\_VALUES, ierr)

call MatAssemblyBegin( A, MAT\_FINAL\_ASSEMBLY, ierr) call MatAssemblyEnd( A, MAT\_FINAL\_ASSEMBLY, ierr)

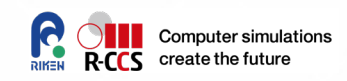

 **PETSc handles internal data format and interface data flexibly. Because of PETSc management mechanism, user does not to see actual state on memory . Matrix A is dealt with a handler variable, and matrix elements are accessed via a query API.**

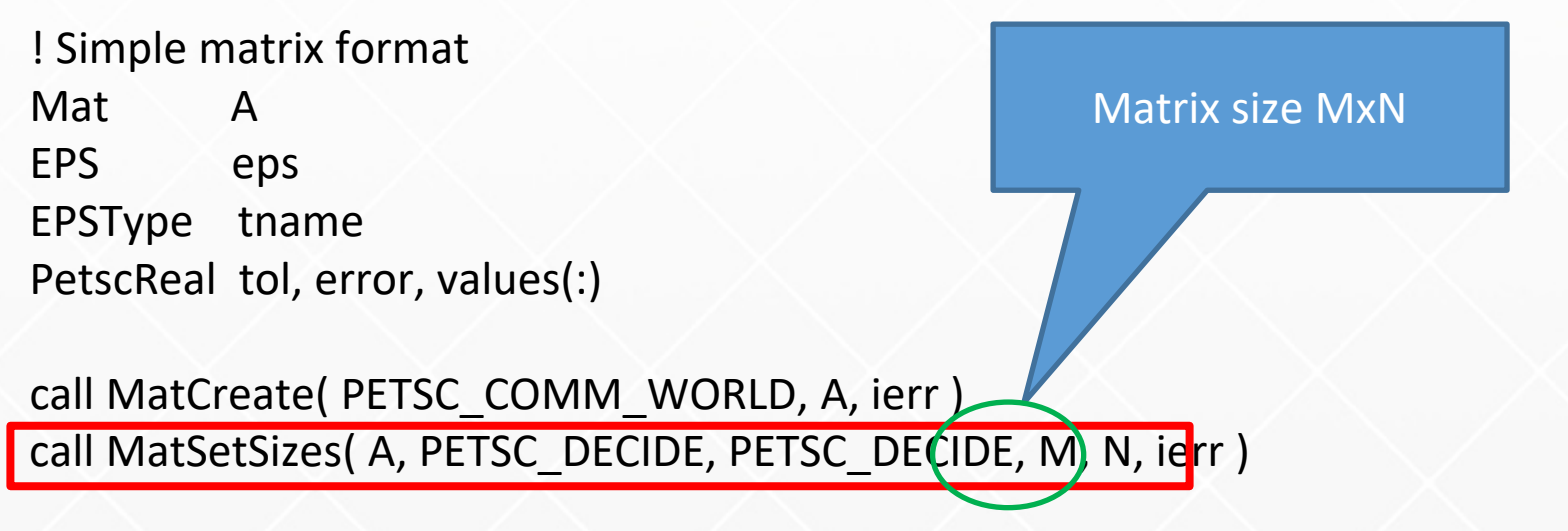

call MatGetOwnershipRange(A, Istart, Iend, ierr ) call MatSetValues( A, m, idxm, n, idxn, values, INSERT\_VALUES|ADD\_VALUES, ierr)

call MatAssemblyBegin( A, MAT\_FINAL\_ASSEMBLY, ierr) call MatAssemblyEnd( A, MAT\_FINAL\_ASSEMBLY, ierr)

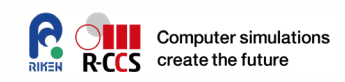

 **PETSc handles internal data format and interface data flexibly. Because of PETSc management mechanism, user does not to see actual state on memory . Matrix A is dealt with a handler variable, and matrix elements are accessed via a query API.**

! Simple matrix format Mat A EPS eps EPSType tname PetscReal tol, error, values(:)

For a mxn block matrix, array values are set.

call MatCreate( PETSC\_COMM\_WORLD, A call MatSetSizes( A, PETSC\_DECIDE, PET C\_DECIDE, M, N, ierr )

call MatGetOwnershipRange(A, Istart, Iend, ierr)

call MatSetValues (A, m, idxm, n, idxn, values, INSERT\_VALUES|ADD\_VALUES, ierr)

call MatAssemblyBegin( A, MAT\_FINAL\_ASSEMBLY, ierr) call MatAssemblyEnd( A, MAT\_FINAL\_ASSEMBLY, ierr)

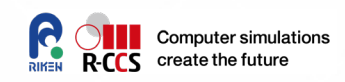

 **PETSc handles internal data format and interface data flexibly. Because of PETSc management mechanism, user does not to see actual state on memory . Matrix A is dealt with a handler variable, and matrix elements are accessed via a query API.**

! Simple matrix format Mat A EPS eps EPSType tname PetscReal tol, error, values(:) call MatCreate( PETSC\_COMM\_WORLD, A, ierr call MatSetSizes( A, PETSC\_DECIDE, PETSC\_DEC<sub>1</sub>, M, N, ierr ) call MatGetOwnershipRange(A, Istart, Iend, *f*r) call MatSetValues(A, m, idxm, n, idxn, values, INSERT\_VALUES|ADD\_VALUES, ierr) call MatAssemblyBegin( A, MAT\_FINAL\_ASSEMBLY, ierr) Assemble the matrix data set on a distributed manner

call MatAssemblyEnd(A, MAT\_FINAL\_ASSEMBLY, ierr)

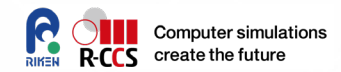

# **Play back the CFD code and link it with PETSc**
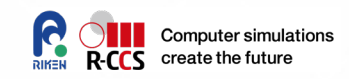

# **Core computational part in the CFD code**

#### **• Solving a Poisson equation**

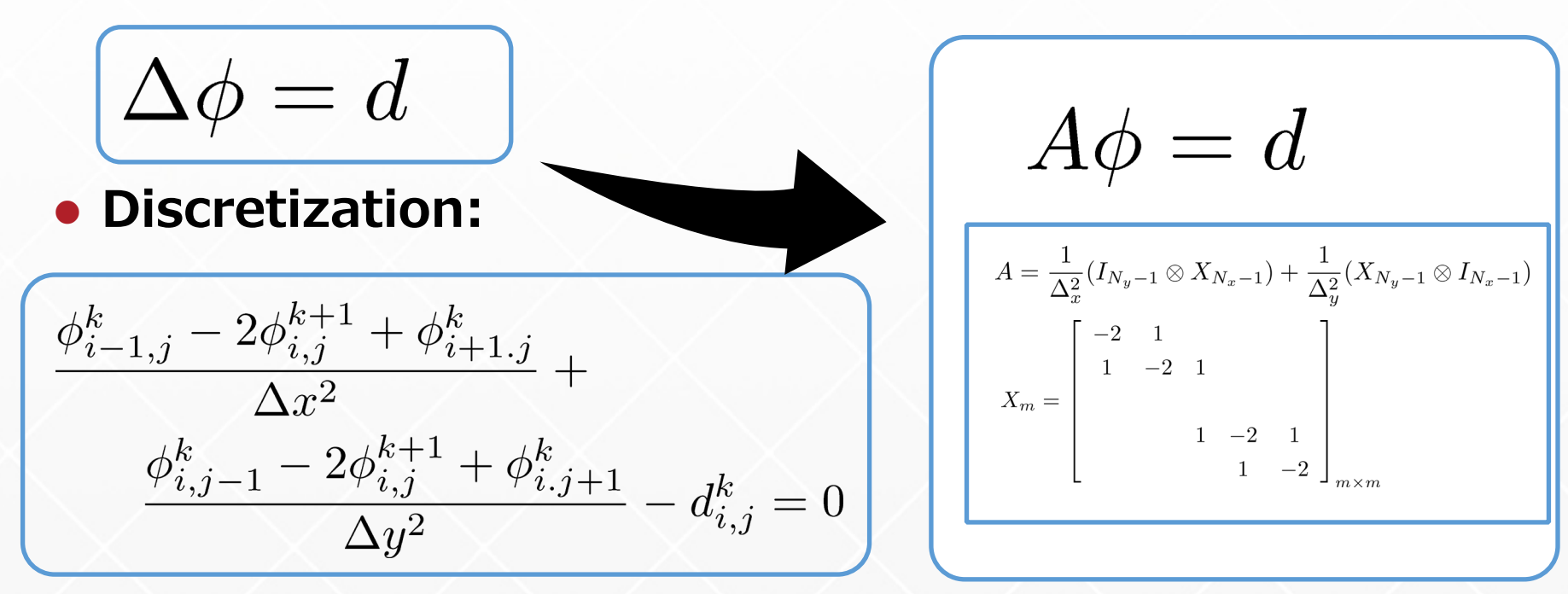

**37 Finally, Core iteration: it is a well-know iteration** for( $j=1$ ;  $j <$ col\_m\_1;  $j++$ ) for( $i=2$ ;  $i$ <row m  $1 - 1$ ;  $i$ ++)  $*(at(phi, i, j)) = const1 * ((L(phi, i+1, j)) + L(phi, i-1, j)) * const2 +$ (L(phi,i ,j+1) + L(phi,i ,j-1)) \* const3 - L(d,i,j)); R-CCS HPC Summer School 2021

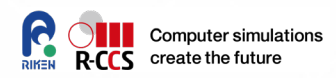

#### **What I did were,**

- Download a sample source code
- Modify main.cpp and cfd.cpp
- Key points are i) initialization of PETSc environment and matrix generation, ii) calling a solver routine.

**PETSc supports DMDA (distributed multidimentional array format)** for vector data and a stencil mechanism for matrix representation.

- I Prepared 3 call-back functions, and 1 utility function;
	- **extern PetscErrorCode ComputeStencil (KSP, Mat, Mat, void \*);**
	- **extern PetscErrorCode ComputeRHS (KSP, Vec, void \*);**
	- **extern PetscErrorCode SetInitialGuess (KSP, Vec, void \*);**
	- **extern PetscErrorCode GetComputedResults (KSP, void \*);**

• Then, associated them with a DM handler. R-CCS HDC KGPGOJVO()20Tganized RHS and MatVec, etc.

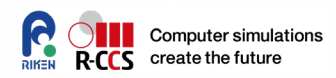

#### **What I did were,**

- Download a sample source code
- Modify main.cpp and cfd.cpp
- Key points are i) initialization of PETSc environment and matrix generation, ii) calling a solver routine.

### **PETSc supports DMDA (distributed multi-**

#### **dimentional array format)** for vector data and a stencil mechanism for matrix representation.

- I Prepared 3 call-back functions, and 1 utility function;
	- **extern PetscErrorCode ComputeStencil (KSP, Mat, Mat, void \*);**
	- **extern PetscErrorCode ComputeRHS (KSP, Vec, void \*);**
	- **extern PetscErrorCode SetInitialGuess (KSP, Vec, void \*);**
	- **extern PetscErrorCode GetComputedResults (KSP, void \*);**

• Then, associated them with a DM handler. R-CCS HDC KGPGOJVO()20Tganized RHS and MatVec, etc.

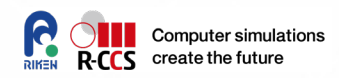

#### **What I did were,**

- Download a sample source code
- Modify main.cpp and cfd.cpp
- Key points are i) initialization of PETSc environment and matrix generation, ii) calling a solver routine.

#### **PETSc supports DMDA (distributed multi-**

**dimentional array format)** for vector data and a stencil mechanism for matrix representation.

- I Prepared 3 call-back functions, and 1 utility function;
	- **extern PetscErrorCode ComputeStencil (KSP, Mat, Mat, void \*);**
	- **extern PetscErrorCode ComputeRHS (KSP, Vec, void \*);**
	- **extern PetscErrorCode SetInitialGuess (KSP, Vec, void \*);**
	- **extern PetscErrorCode GetComputedResults (KSP, void \*);**

• Then, associated them with a DM handler. R-CCS HPC  $KSPSov@()$  and RHS and MatVec, etc.

# **(PETSc) KSP solver and CFD code**

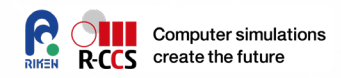

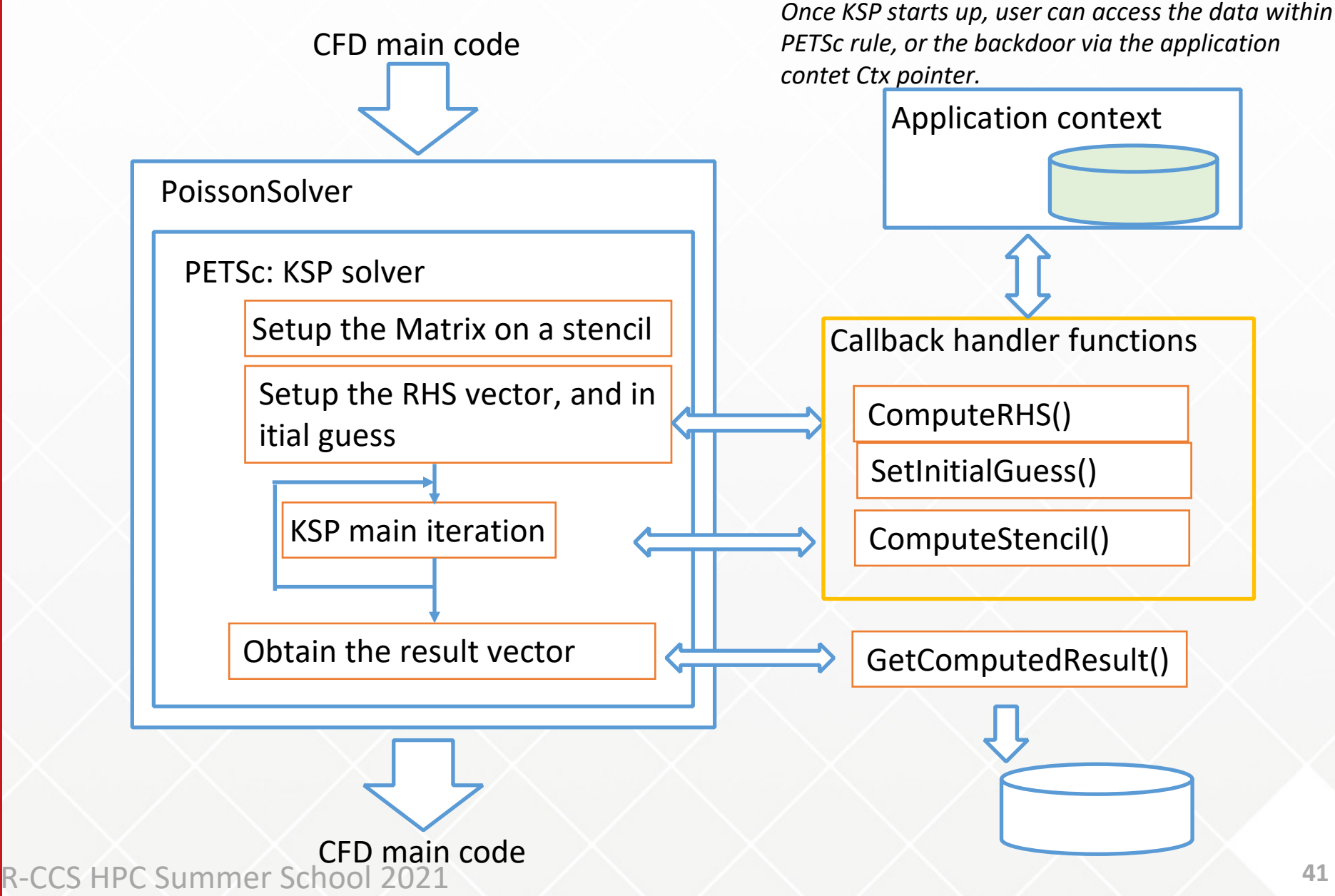

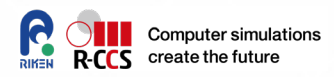

#### **1. ComputeStencil**

 Jacobi iteration is written in a 5-point Stencil fashion. Any stencil codes are

$$
u_{i,j}^{\mathrm{new}} := a u_{i-1,j} + b u_{i,j-1} + c u_{i,j} + d u_{i+1,j} + e u_{i,j+1} + f_{i,j}
$$

• Translate above relation into a Matrix-vector product.

#### **2. ComputeRHS**

Update the vector which appears in Right hand side

#### **3. SetInitialGuess**

• Set up an initial guess for Krylov iterative solver

### **4. GetComputedResult.**

• Retrieve the result computed by using PETS.

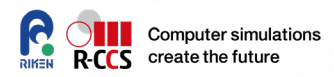

#### **1. ComputeStencil**

 Jacobi iteration is written in a 5-point Stencil fashion. Any stencil codes are

$$
u_{i,j}^{\mathrm{new}} := a u_{i-1,j} + b u_{i,j-1} + c u_{i,j} + d u_{i+1,j} + e u_{i,j+1} + f_{i,j}
$$

# $*$  Key functions  $*$

It sets the grid information for setting values into a matrix **1. MatSetStencil( Mat m, int dim, int dims[], int starts[], int dof)** 

It set a Stencil callback routine to contexts such as DM/user-**Set up and iterative solver for Krylov iterative solver solver solver solver solver solver solver solver solver solver solver solver solver solver solver solver solver solver solver solver solver solver solver solver solv 2. KSPSetComputeOperators(KSP ksp, (\*func)(), void \*ctx)**

### **4. GetComputedResult.**

• Retrieve the result computed by using PETS.

**ComputeStencil (KSP ksp, Mat A, Mat Aac, void \*ctx)**

```
DM da;
```
**{**

**int i, j, M, N, xm, ym, xs, ys; grid2D \*g = (grid2D \*) ctx;**

**PetscFunctionBeginUser;**

**KSPGetDM (ksp, &da); DMDAGetInfo (da, 0, &M, &N, 0, 0, 0, 0, 0, 0, 0, 0, 0, 0); DMDAGetCorners (da, &xs, &ys, 0, &xm, &ym, 0);**

**const PetscScalar const2 = 1.0 / DX2; const PetscScalar const3 = 1.0 / DY2; const PetscScalar inv\_const1 = 2 \* (const2 + const3);**

```
for (i = vs; i < vs + ym; i++) {
 for (i = xs; i < xs + xm; i++) {
  PetscScalar v[5];
  MatStencil global_index, local_indices[5];
```

```
global_index.i = i;
global_index.j = j;
                   chool 2021
```
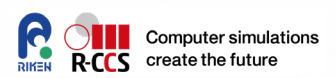

- Obtain DA and DMDA infos
- Get the global domain info, corresponding to the local process

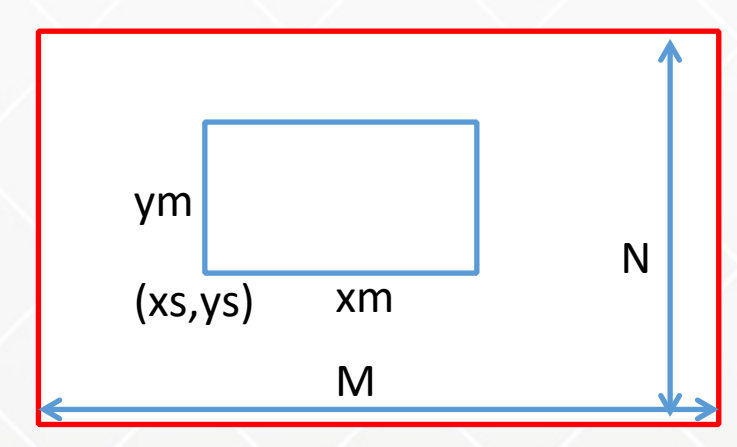

• Declaration of a work-array for the 5-point stencil

#### **if (i <= 1 || j <= 0 || i >= M - 2 || j >= N - 1) {**

**/\* Regular Boundary : not changed \*/**

```
v[0] = 1;
local_indices[0].i = i;
local_indices[0].j = j;
MatSetValuesStencil (Aac, 1, &global_index, 1,
             local_indices, v, INSERT_VALUES);
```

```
}
else {
```

```
int is_object = 0;
```
**int ctr\_obj;**

```
for( ctr_obj=0; ctr_obj<g->objs.n; ctr_obj++ ) {
/* Boundary of the object */
```
**const int obj\_x = (int) g->objs.obj[ctr\_obj].x; const int obj\_y = (int) g->objs.obj[ctr\_obj].y; const int obj\_w = (int) g->objs.obj[ctr\_obj].w; const int obj\_h = (int) g->objs.obj[ctr\_obj].h;**

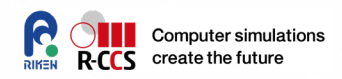

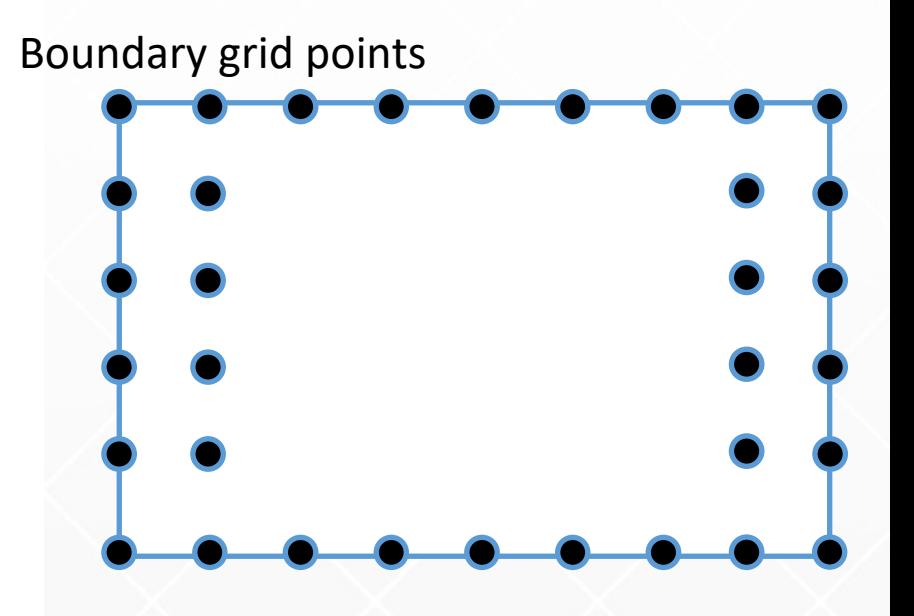

For the inlet/outlet flow, both left/ri ght wall is boubled (i.e.i=0,1 and M-2,M-1)

- Compute the object region in global grid.
- (obj  $x$ , obj  $y$ ) : Center point
- (obj  $w$ , obj  $h$ ): Shape, width/height

**const int sta\_i = (int) (obj\_x - obj\_w / 2); const int end\_i = (int) (sta\_i + obj\_w); const int sta\_j** = (int) (obj\_y - obj\_h / 2);  $const$  int end  $\jmath$  = (int) ( $sta_j + obj_h$ );

```
if (i >= sta_i && i <= end_i && j >= sta_j && j <= end_j) {
```
**is\_object = 1;**

```
int num, numi, numj;
num = numi = numj = 0;
```

```
if (i == sta_i) {
 v[num] = -DY;
 local_indices[num].i = i - 1;
 local_indices[num].j = j;
 num++;
 numi++;
}
else if (i == end i) \{v[num] = -DY;
 local_indices[num].i = i + 1;
```
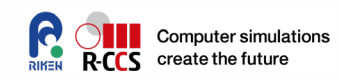

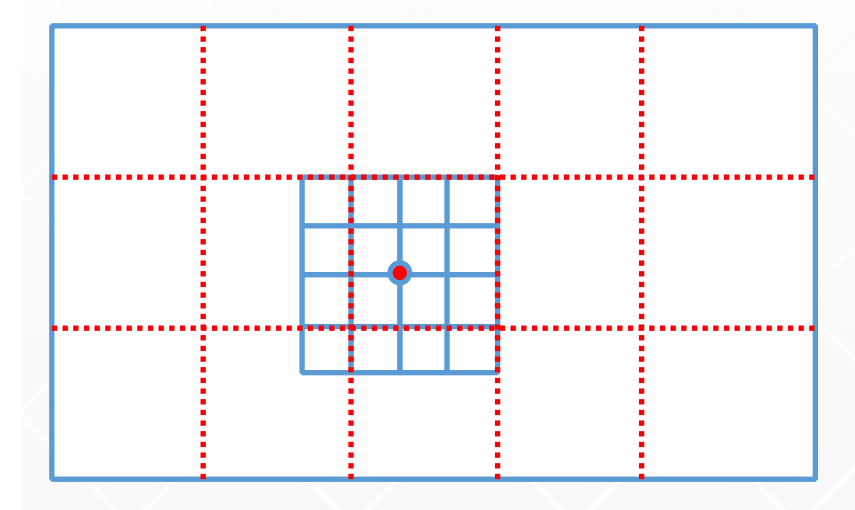

- As you can see the above figure, the relation between local grid and global one differs.
- Count up the touched boundary
- and store the coefficients on the 5-point stencil

```
local_indices[num].j = j;
 num++;
 numi++;
}
else {
if (j == sta_j) {
 v[num] = -DX;
 local_indices[num].i = i;
 local_indices[num].j = j - 1;
 num++;
 numj++;
}
else if (j == end_j) {
 v[num] = -DX;
 local_indices[num].i = i;
 local_indices[num].j = j + 1;
 num++;
 numj++;
}
}
```
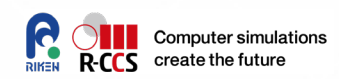

• Check whether on the object wall, if so, setup special boundary condition according to the numerical scheme.

```
if (num > 0) { // surface of the object
 v[num] = (numj * DX + numi * DY);
}
else { // object internal
 v[0] = 1;
 }
local_indices[num].i = i;
local_indices[num].j = j;
num++;
MatSetValuesStencil (Aac, 1,
     &global_index,
    num, local_indices, v, INSERT_VALUES);
}
```
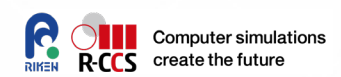

- Set up the coefficient of the central point in the 5-point stencil.
- If the point is object internal, output is invariant to the input.

```
R-CCS HPC Summer School 2021
```
**}**

**if ( ! is\_object ) {**

```
v[0] = const3;
local_indices[0].i = i;
local_indices[0].j = j - 1;
v[1] = const2;
local_indices[1].i = i - 1;
local_indices[1].j = j;
v[2] = -inv_const1;
local_indices[2].i = i;
local_indices[2].j = j;
v[3] = const2;
local_indices[3].i = i + 1;
local_indices[3].j = j;
v[4] = const3;
local_indices[4].i = i;
local_indices[4].j = j + 1;
MatSetValuesStencil (Aac, 1,
              &global_index, 5,
              local_indices, v, INSERT_VALUES);
```
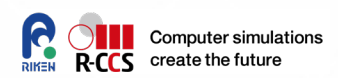

Set up the coefficient of the central point in the 5-point stencil on the Fluid region.

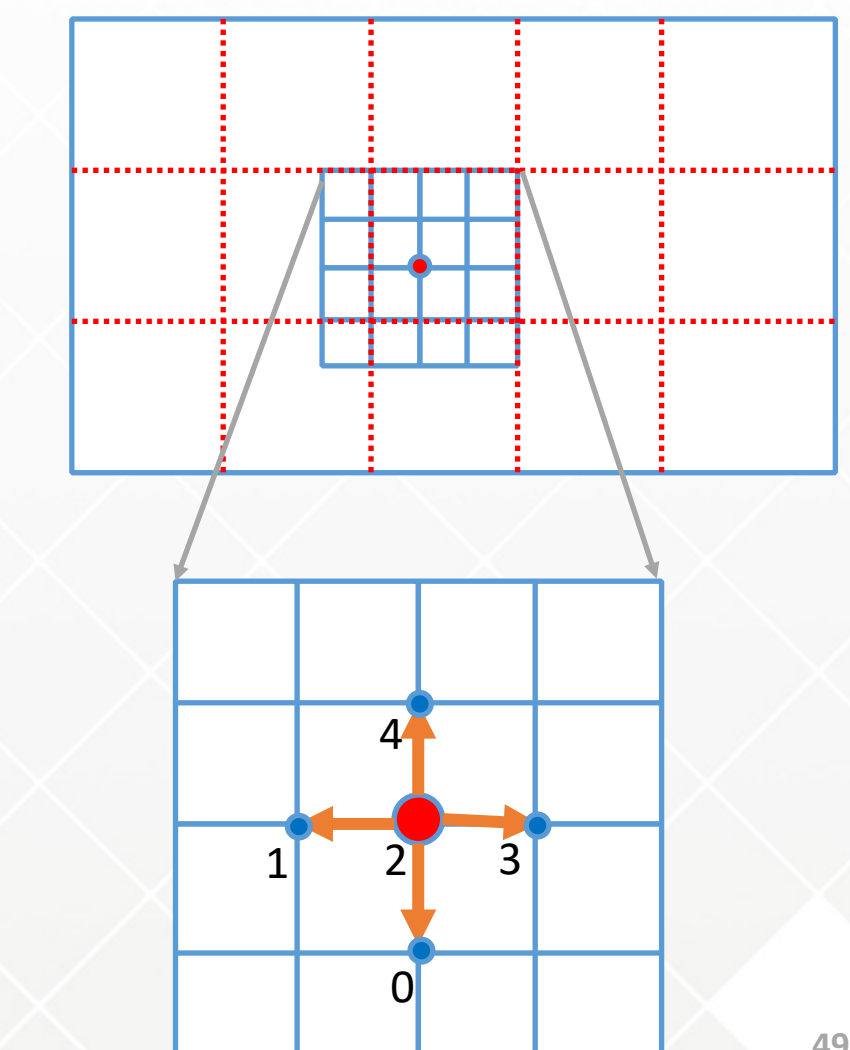

**}**

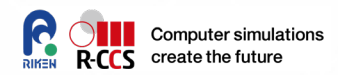

```
}
  }
 }
}
MatAssemblyBegin (Aac, MAT_FINAL_ASSEMBLY);
MatAssemblyEnd (Aac, MAT_FINAL_ASSEMBLY);
PetscFunctionReturn (0);
```
• Do not forget to finalize the assembling the matrix data elements.

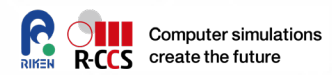

**1.** Computed Stores **\* Key functions \***

Ly IMINUTOIS<br>Daar als art term is na 5-point Steeler in 19 meet ANDAVECOCLAIT CYLIVI **1. DMDAVecGetArray( DM da, Vec vec, void \*array) It returns a pointer (an underlying vector) with global-index**

It sets an RHS callback routine and a user-defined context **2. KSPSetComputeRHS (KSP ksp, (\*func)(), void \*ctx)**

#### **2. ComputeRHS**

- Update the vector which appears in Right hand side
- **3. SetInitialGuess**
	- Set up an initial guess for Krylov iterative solver
- **4. GetComputedResult.**
	- Retrieve the result computed by using PETS.

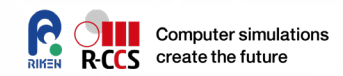

**ComputeRHS (KSP ksp, Vec b, void \*ctx)**

```
{
```

```
DM da;
int i, j,M, N, xm, ym, xs, ys;
grid2D *g = (grid2D *) ctx;
```
**PetscFunctionBeginUser;**

**array2D \*phi = &(g->phi); array2D \*d = &(g->d); array2D \*u = &(g->u); array2D \*v = &(g->v);**

**KSPGetDM (ksp, &da); DMDAGetInfo (da, 0, &M, &N, 0, 0, 0, 0, 0, 0, 0, 0, 0, 0); DMDAGetCorners (da, &xs, &ys, 0, &xm, &ym, 0); PetscScalar \*\*array; DMDAVecGetArray (da, b, &array);**

- Ctx is a user-defined context handle, which contains any info to calculate matrix and vectors.
- Here, the pointer to the grid2D structured data set was assigned.

• DMDAVecGetArray() returns a multiple dimension array that shares data with the underlying vector and is indexed using the global dimensions. (see. PETSc DMDA manual)

**#pragma omp parallel for private(i) for**  $(j = ys; j < ys + ym; j++)$  { **for**  $(i = xs; i < xs + xm; i++)$  {

```
double tmp = 0.0;
   if (i <= 1 || j <= 1 || i >= M - 2 || j >= N - 2) {
/* Boundary wall 2-point layer */
     tmp = L (phi, i-xs, j-ys);
   }
   else {
     int is_object = 0;
     int ctr_obj;
```
**for( ctr\_obj=0; ctr\_obj<g->objs.n; ctr\_obj++ ) {**

**const int obj\_x = (int) g->objs.obj[ctr\_obj].x; const int obj\_y = (int) g->objs.obj[ctr\_obj].y; const int obj\_w = (int) g->objs.obj[ctr\_obj].w; const int obj\_h = (int) g->objs.obj[ctr\_obj].h;**

Set the ctr\_obj-th object information

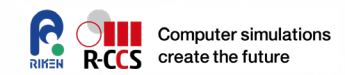

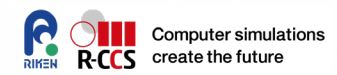

**const int sta\_i = (int) (obj\_x - obj\_w / 2); const int end\_i = (int) (sta\_i + obj\_w); const int sta\_j** = (int) (obj\_y - obj\_h / 2); **const int end\_j = (int) (** $\text{sta}$ **\_j +**  $\text{obj}$ **\_h); // Boundary of the object if (i >= sta\_i && i <= end\_i && j >= sta\_j && j <= end\_j) { is\_object = 1; // in case surface of the object int num = 0; if ( i** == sta **i** ) { num++; **tmp += DY \* (2 \* NU / DX) \* L (u, i-xs - 1, j-ys); } else if ( i == end\_i ) { num++; tmp += DY \* (2 \* NU / DX) \* L (u, i-xs + 1, j-ys); } else { if ( j == sta\_j ) { num++; tmp += DX \* (2 \* NU / DY) \* L (v, i-xs, j-ys - 1);**

• Check Region of the object

• Check Boundary of the object

```
R-CCS HPC Summer School 2021
```
**}**

```
else {
       if ( j == sta_j ) { num++;
         tmp += DX * (2 * NU / DY) * L (v, i-xs, j-ys - 1);
        }
       else if ( j == end_j ) { num++;
         tmp += DX * (2 * NU / DY) * L (v, i-xs, j-ys + 1);
        }
     }
// in case inside of the object
      if ( num == 0 ) { tmp = -150.; }
     }
     }
     if ( ! is_object ) {
      tmp = L (d, i-xs, j-ys);
     }
    }
   array[j][i] = tmp;
  }
```
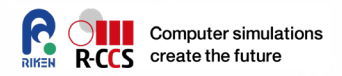

- Object in the Fluid domain
- According to the boundary condition, RHS is computed.

• -150 is artificially set as the smallest number (pressure)

**}**

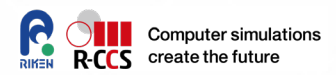

**DMDAVecRestoreArray (da, b, &array);**

**VecAssemblyBegin (b); VecAssemblyEnd (b);**

**PetscFunctionReturn (0);**

**}**

• Regular points in the Fluid domain

- Restores a multiple dimension array obtained with DMDAVecGetArray() .
- Do not forget to finalize the assembling the vector data elements.

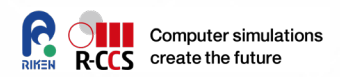

- **1. ComputeStencil**
	- Jacobi iteration is written in a 5-point Stencil fashion. Any stencil codes are

$$
u_{i,j}^{\mathrm{new}} := a u_{i-1,j} + b u_{i,j-1} + c u_{i,j} + d u_{i+1,j} + e u_{i,j+1} + f_{i,j}
$$

- Translate above relation into a Matrix-vector product.
- **2. ComputeRHS**
	- Update the vector which appears in Right hand side
- **3. SetInitialGuess**
	- Set up an initial guess for Krylov iterative solver
- **4. GetComputedResult.**
	- Retrieve the result computed by using PETS.

# **SetInitialGuess**

```
SetInitialGuess (KSP ksp, Vec b, void *ctx)
```
#### **{**

**}**

```
DM da;
int i, j, xm, ym, xs, ys;
 grid2D *g = (grid2D *) ctx;
 PetscFunctionBeginUser;
 KSPGetDM (ksp, &da);
 DMDAGetCorners (da, &xs, &ys, 0, &xm, &ym, 0);
 double **array;
 DMDAVecGetArray (da, b, &array);
 array2D *phi = &(g->phi);
#pragma omp parallel for private(i)
for (j = ys; j < ys+ym; j++) {
  for (i = xs; i < xs+xm; i++) {
   array[j][i] = (L (phi, i-xs-1, j-ys) + L (phi, i-xs, j-ys-1) +
            L (phi, i-xs+1, j-ys) + L (phi, i-xs, j-ys+1))/4;
  }
 }
 DMDAVecRestoreArray (da, b, &array);
VecAssemblyBegin (b);
VecAssemblyEnd (b);
```
**PetscFunctionReturn (0);** R-CCS HPC Summer School 2021

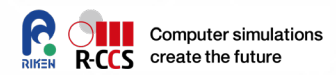

• For the initial guess for KSP, just use a mean value of four neighboring points. (similar to the Jacobi solver)

• Do not forget to finalize the assembling the vector data elements.

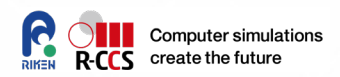

- **1. ComputeStencil**
	- Jacobi iteration is written in a 5-point Stencil fashion. Any stencil codes are

$$
u_{i,j}^{\mathrm{new}} := a u_{i-1,j} + b u_{i,j-1} + c u_{i,j} + d u_{i+1,j} + e u_{i,j+1} + f_{i,j}
$$

- Translate above relation into a Matrix-vector product.
- **2. ComputeRHS**
	- Update the vector which appears in Right hand side
- **3. SetInitialGuess**
	- Set up an initial guess for Krylov iterative solver

# **4. GetComputedResult.**

• Retrieve the result computed by using PETS.

# **GetComputedResult**

**GetComputedResults (KSP ksp, void \*ctx)**

```
DM da;
int i, j, xm, ym, xs, ys;
grid2D *g = (grid2D *) ctx;
PetscFunctionBeginUser;
```
**{**

```
KSPGetDM (ksp, &da);
 DMDAGetCorners (da, &xs, &ys, 0, &xm, &ym, 0);
Vec b;
KSPGetSolution (ksp, &b);
double **array;
 DMDAVecGetArray (da, b, &array);
 array2D *phi = &(g->phi);
#pragma omp parallel for private(i)
for (j = ys; j < ys+ym; j++) {
 for (i = xs; i < xs+xm; i++) {
   *(at (phi, i-xs, j-ys)) = array[j][i];
  }
 }
PetscFunctionReturn (0);
```
**}** R-CCS HPC Summer School 2021

**Computer simulations** create the future

- Obtain the corresponding data, while DMDA holds Halo (overlap region).
- Also, needs to reshape the data structure.

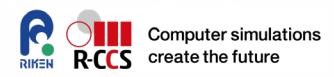

#### **1. ComputeStencil**

 Jacobi iteration is written in a 5-point Stencil fashion. Any stencil codes are

$$
u_{i,j}^{\mathrm{new}} := a u_{i-1,j} + b u_{i,j-1} + c u_{i,j} + d u_{i+1,j} + e u_{i,j+1} + f_{i,j}
$$

• Translate above relation into a Matrix-vector product.

#### **2. ComputeRHS**

Update the vector which appears in Right hand side

#### **3. SetInitialGuess**

• Set up an initial guess for Krylov iterative solver

### **4. GetComputedResult.**

• Retrieve the result computed by using PETS.

# **(PETSc) KSP solver and CFD code**

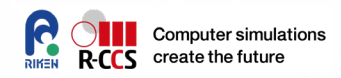

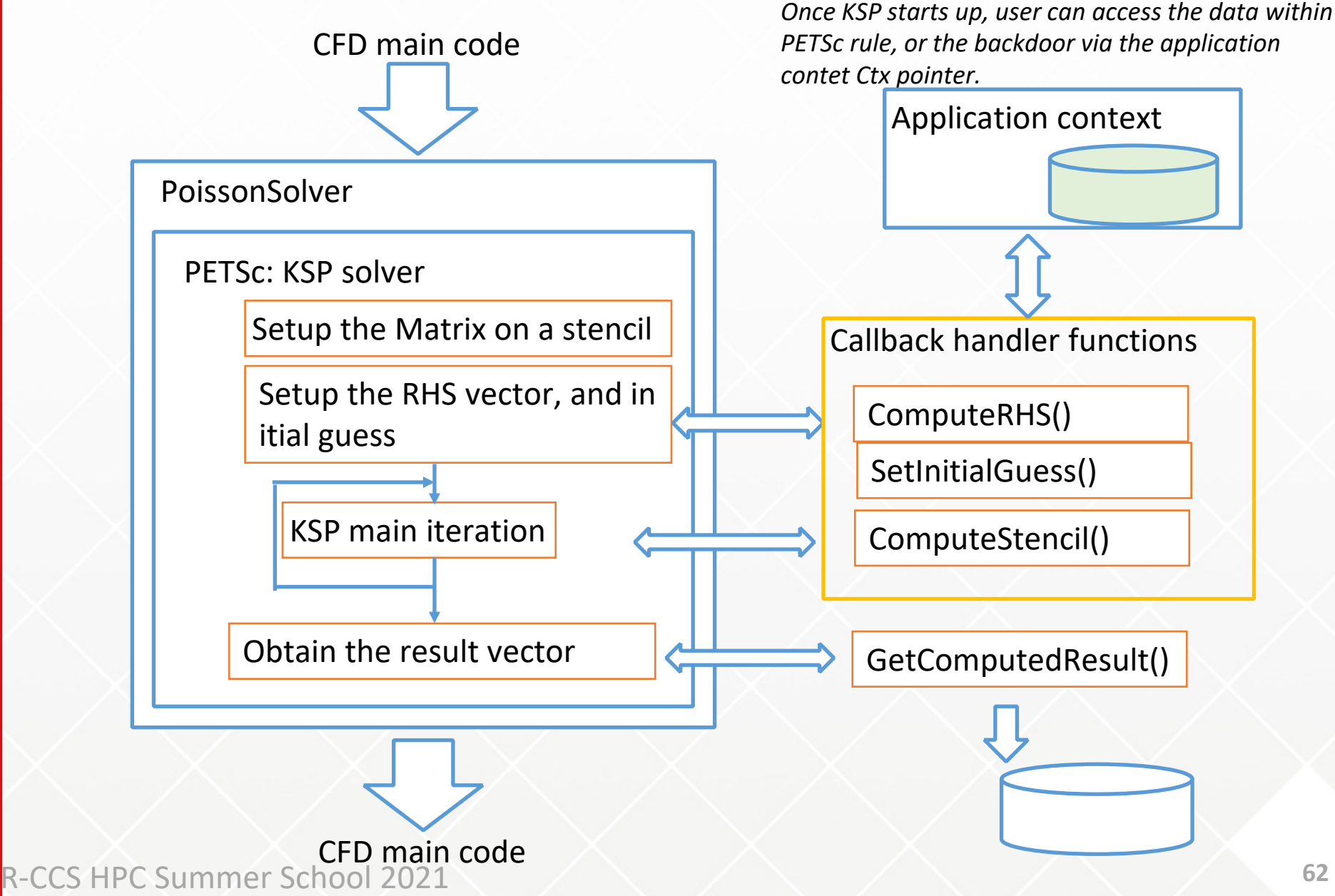

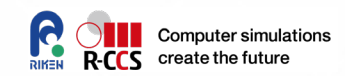

# **Integrated or registration part for the call-back functions**

**KSP ksp; // global variable, sorry it is not a good manner**

```
.
void grid2D_initialize( … )
{
  …
 KSPCreate (PETSC_COMM_WORLD, &ksp);
 DM da;
 DMDACreate2d (PETSC_COMM_WORLD,
           DM_BOUNDARY_NONE, DM_BOUNDARY_NONE,
          DMDA_STENCIL_STAR, row, col, Px, Py, 1, 1,
          NULL, NULL, &da);
 DMSetUp (da);
 KSPSetDM (ksp, (DM) da);
 DMSetApplicationContext (da, (void *) g);
 KSPSetComputeInitialGuess (ksp, SetInitialGuess, (void *) g);
 KSPSetComputeRHS (ksp, ComputeRHS, (void *) g);
 KSPSetComputeOperators (ksp, ComputeStencil, (void *) g);
```
• These are superimportant functions!

**…**

**}**

# **Let's Run the CFD code on OBCX**

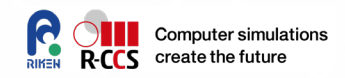

Copy mpi-petsc\_merged\_v7.tgz from /home/ra020006/l00112/school

% tar zxvf mpi-petsc\_merged\_v7.tgz % cd mpi-petsc\_merged\_v7 % make

**Examples of job scripts are stored in scripts/.**

**If you want to run larger jobs, modify NX and NY larger (aspect must be 3:1), and make DT defined in cfd.h smaller.** 

**Do, make clean, then again, make.**

*NOTE: We are sharing a group queue account with all participants of this summer school. So, please specify the CPU time limit less than 5mins for a debug test, and do not submit many jobs at the same time!*

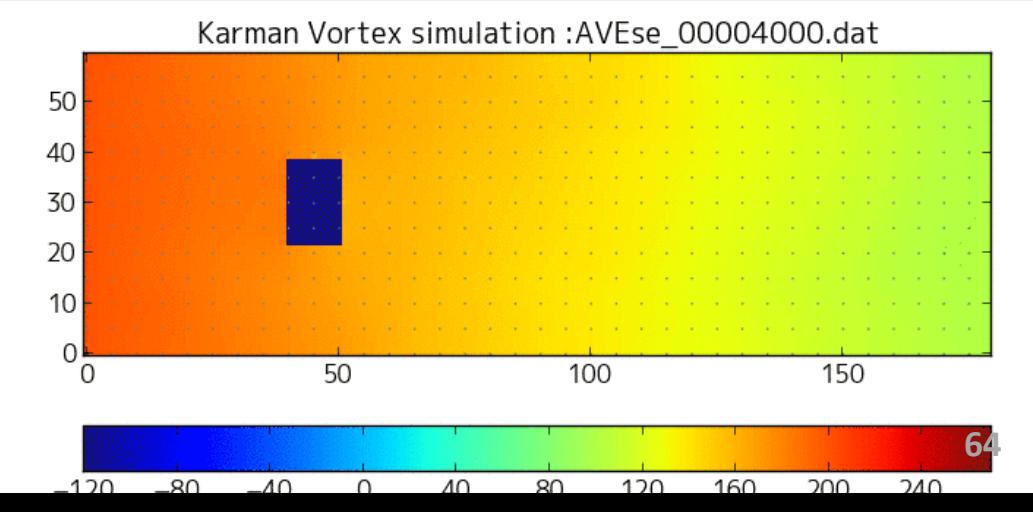

# **Example of Problem Settings (cfd.h)**

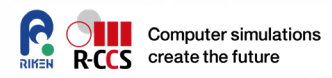

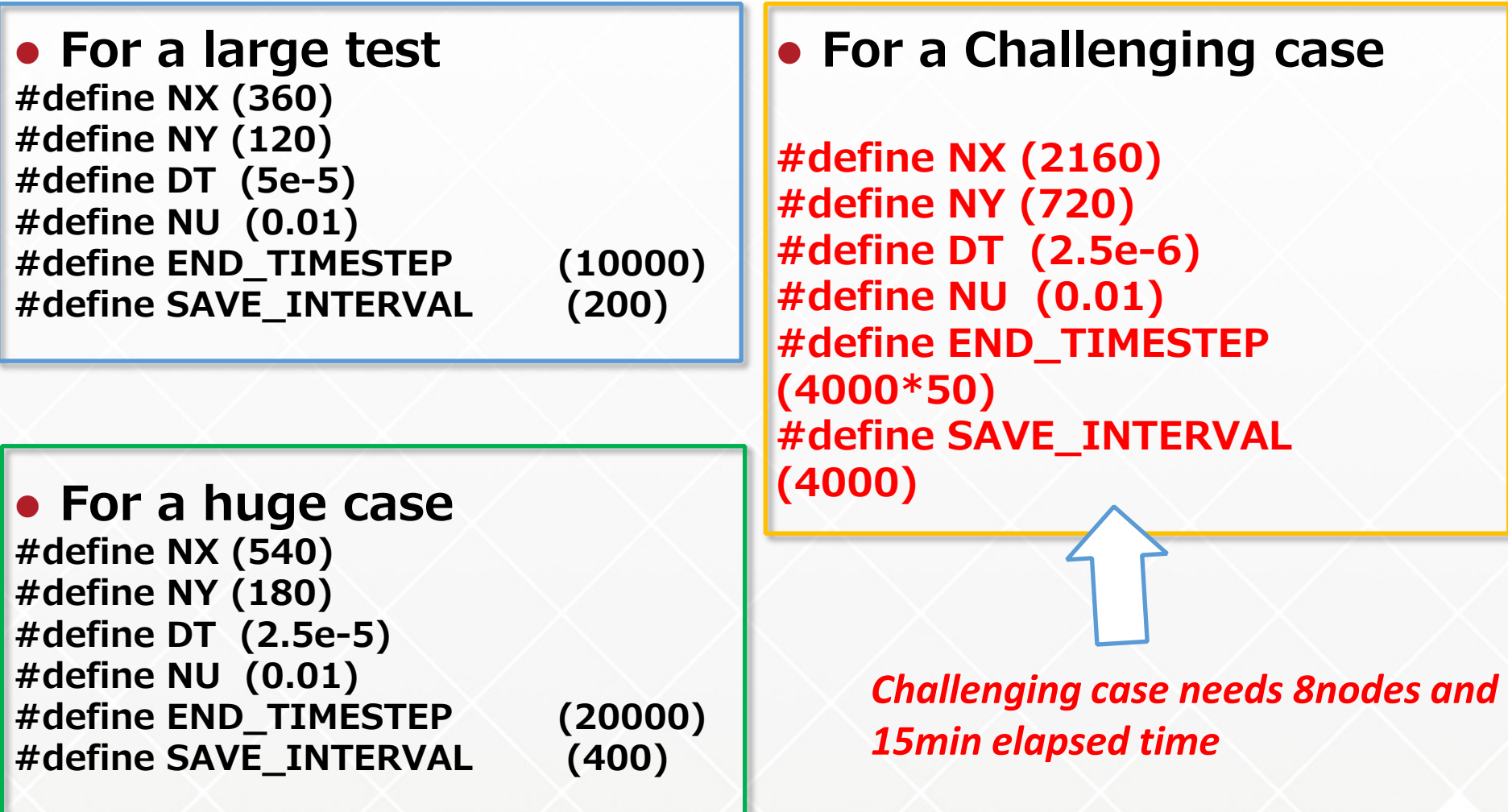

### **Large test**

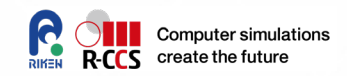

- **1. Edit cfd.h** *(available \_LARGE\_ and disable others)* **#define TEST\_CASE \_LARGE\_**
- **2. Compile by 'make'.**
- **3. Prepare files required to a job**
	- **Make a work directory 'run\_large' and change directory** to it.

**% mkdir run\_large % cd run\_large**

 Then, copy **../script/run\_large.sh** and the executable ../**solver\_fractional** on the directory.

```
% cp ../scripts/run_large.sh .
% cp ../solver_fractional .
```
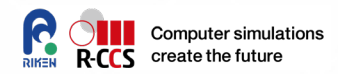

### **Large test**

**4. Submit a job script**

**% pjsub run\_large.sh** 

- **5. Find computed results on the directory.**
	- Data files are stored on the directory, namely,
	- **AVEse\_\*\*\*\***.dat
- **6. Copy ../view-x.py**
	- Follow the next pages

# **Visualize a result**

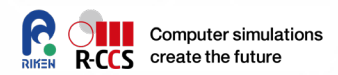

#### **Use a python script**

Now you are on the work directory.

% python3 view-x.py

Karman Vortices simulation : AVEse\_00000000.dat

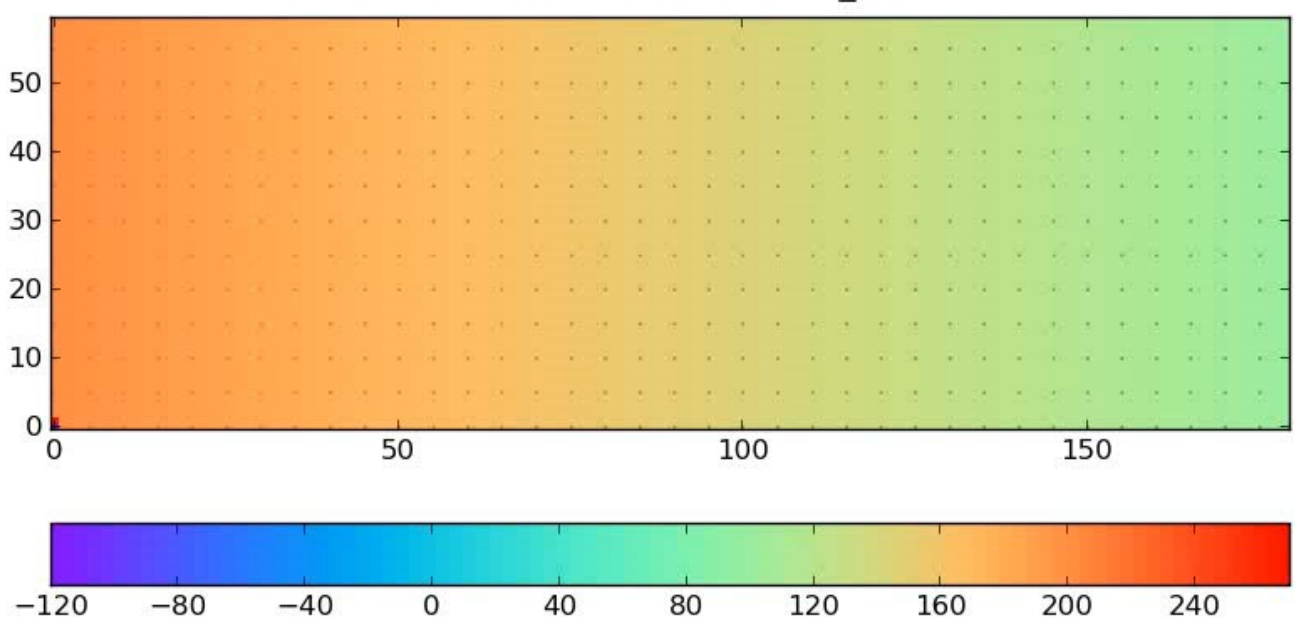

### **view-x.py**

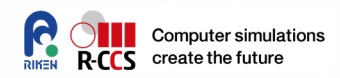

- **At the first run, local installation of numpy and matplotlib pip3 install --user numpy maplotlib**
- **If you run X-window server on your local PC,**
	- Use view-x.py. Happen a driver problem, check next line commented out or modified correctly
		- **#matplotlib.use('agg')**
- **If your network connection is bad or not using X server on your local PC,**
	- Please edit two lines in view-x.py as

```
#plt.show()
anim.save("plot-z-4.mp4", fps=5)
```
You will get plot-z-4.mp4 after python run, then download it on your local PC.

Viewer on your PC depends on your environment. Probably just double-clicking the file will play the animation.

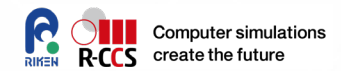

# **Hands-on time**

**Please access /home/ra020006/l00112/school if have not yet copied files.**

**PETSc/**  $\rightarrow$  **PETSc sample code, a job-script, and Makefile mpi-petsc\_merged\_v7.tgz → Karman Vortex CFD codes** 

### **Practices**

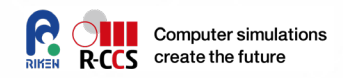

- **1. Change the shape of obstacle or put some obstacles in a fluid region**
	- 1. One square block is already put in the original CFD domain.
	- **2. Please modify cfd.h, and main(), consistently.**
	- **3. Ghost grid points inside or at the boundary of the obstacle objects must be introduced.**
	- 4. Visualize as the same way to display the original.
	- 5. Confirm Karman vortices.

#### **[Cautions]**

**The objects must have no intersection area. If the objects are smaller than grid width or almost touches the wall, the CFL condition worsens, then CFD code might diverge. Carefully setup the boundary, and tweak delta-t as a smaller value.**

### **Practices**

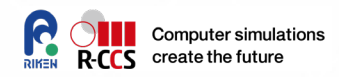

#### **2. Use other iterative algorithms**

- 1. Current PETSc solver uses a default KSP method
- 2. You can select other algorithms by a command-line or add PetscErrorCode KSPSetType(KSP ksp, KSPType type)
- 3. Please refer to the list of KSPType *[https://petsc.org/release/docs/manualpages/KSP/KSPType.html](https://www.mcs.anl.gov/petsc/petsc-current/docs/manualpages/KSP/KSPType.html#KSPType) #KSPType*
- 4. Confirm the convergent histories.
## **Note**

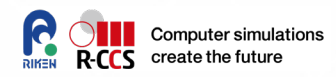

## **The CFD code generates a lot of data files.**

- Quota on our disk space is
	- 5120GiB by this group
	- 1,500,000 i-nodes
- $\rightarrow$  Unnecessary old files or directories must be compress/zip/tar-ed to reduce the number of i-nodes.

## **CPU time:**

• If you run the first time, please set up the elapsed time on the job-script smaller, for example, 1min (00:01:00) or lesser.

## **Enjoy the CFD code on Fugaku!**